# **Τεχνολογικό Εκπαιδευτικό Ίδρυµα Κρήτης Σχολή Τεχνολογικών Εφαρµογών Τµήµα Μηχανικών Πληροφορικής**

**Πτυχιακή εργασία**

# **Τίτλος:Ανάπτυξη διαδικτυακής εφαρµογής παρακολούθησης συµβάντων σε υπολογιστικά συστήµατα.**

**Νικόλαος Βενέτης (ΑΜ:591)** 

**Επιβλέπων καθηγητής: Παρασκευή Φραγκοπούλου**

**Επιτροπή Αξιολόγησης:Χαράλαµπος Παπαδάκης – Αθανάσιος Μαλάµος**

**Ηµεροµηνία παρουσίασης:27/6/14** 

#### **Abstract**

 The increasingly volume of information today causes a variety of issues for businesses concerning the organizations' already highly abstract and complex systems hard to manage. Decision taking in this kind of context might lead to structural errors by simply not fully understanding the function of each subsystem and dependencies between them. A hierarchical structure as far organizational structure is concerned comes to rescue as it allows each subsystem to be managed separately, a structure known as a decision tree. The great complexion of the general organizational structure can be radically reduced. Eventually, each node of the decision tree acts as a part of the whole organizational formation. Thus, it allows the decisions to be taken for each autonomic subsystem.

#### **Σύνοψη**

Ο ολοένα αυξανόµενος όγκος της πληροφορίας σήµερα φέρνει στην επιφάνεια ποικιλία προβληµάτων για τους οργανισµούς, τα οποία αφορούν στα αφηρηµένα και πολύπλοκα συστήµατά τους, τα οποία είναι ήδη δύσκολα στη διαχείρισή τους. Η λήψη αποφάσεων σε αυτό το πλαίσιο είναι ικανή να οδηγήσει σε δοµικά και θεµελιώδη λάθη, για το λόγο ότι δεν είναι εύκολη η πλήρης κατανόηση της λειτουργίας κάθε ξεχωριστού υποσυστήµατος και των αλληλεξαρτήσεων µεταξύ των. Το ιεραρχικό δένδρο αποφάσεων είναι η µία λύση στο συγκεκριµένο πρόβληµα και διευκολύνει τη διαχείρισή του κάθε υποσυστήµατος ξεχωριστά. Η µεγάλη πολυπλοκότητα της γενικής οργανωτικής δοµής µπορεί να µειωθεί δραστικά. Τελικά, ο κάθε κόµβος του δένδρου αποφάσεων αποτελεί ως ένα µέρος της ολότητας των συστηµάτων του οργανισµού και έτσι οι αποφάσεις λαµβάνονται για κάθε αυτόνοµο υποσύστηµα.

# Πίνακας περιεχομένων

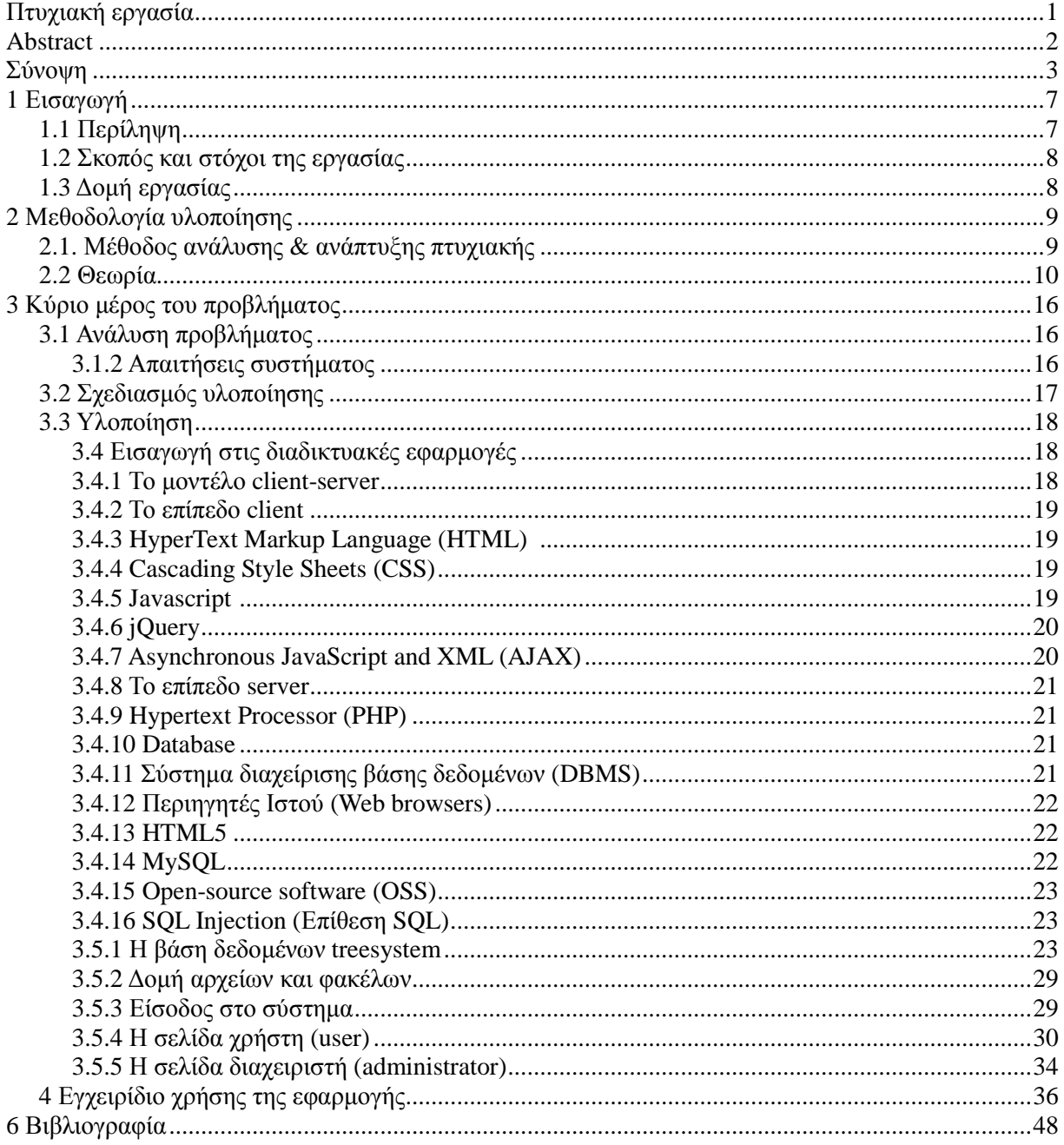

# Πίνακας Εικόνων

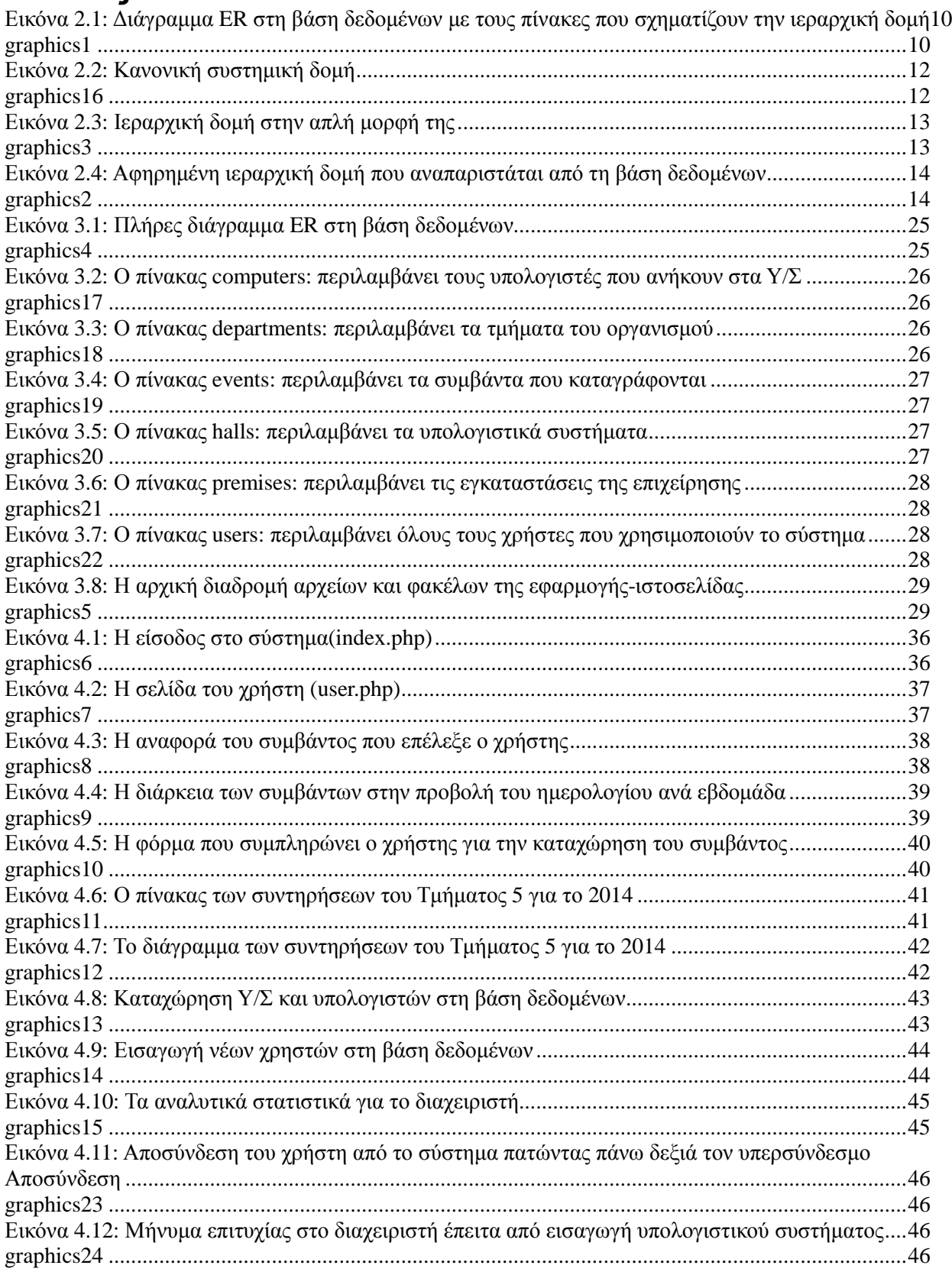

#### **1 Εισαγωγή**

Η παρούσα πτυχιακή εργασία έχει ως αντικείµενο την ανάλυση και υλοποίηση λογισµικού που θα µπορεί να χρησιµοποιηθεί από το τµήµα Πληροφορικής µιας εταιρείας και να αποτελέσει δοµικό στοιχείο του πληροφοριακού συστήµατός της. Ο οργανισµός θεωρούµε ότι δραστηριοποιείται στη διαχείριση υπολογιστικών συστηµάτων (Υ/Σ) και απαιτεί τη συστηµατική καταγραφή και στατιστική ανάλυση των συµβάντων που πραγµατοποιούνται επί αυτών. Η εργασία θα εστιάσει στη σχεδίαση του λογισµικού δείχνοντας ότι η δενδροειδής οργάνωση των συστηµάτων της είναι µία αποτελεσµατική λύση ενώπιον της πολύπλοκης διαχείρισής τους.

#### *1.1 Περίληψη*

Σκοπός της παρούσας πτυχιακής είναι η µελέτη, σχεδίαση και ανάπτυξη εφαρµογής για την καταγραφή και ανάλυση των συµβάντων (βλαβών, προβληµάτων, εργασιών συντήρησης) που δύνανται να πραγµατοποιηθούν σε υπολογιστικά συστήµατα και συγκεκριµένα σε εξαρτήµατα (hardware, peripherals), τα οποία διαχειρίζεται και συντηρεί µία εταιρεία. Ένα υπολογιστικό σύστηµα καλείται σύµφωνα µε την πτυχιακή εργασία µία οντότητα που περιλαµβάνει µεµονωµένους υπολογιστές. Το πλήθος των υπολογιστών ποικίλλει ανάλογα µε το υπολογιστικό σύστηµα. Με άλλα λόγια, είναι ένας φυσικός χώρος εντός του οποίου είναι τοποθετηµένοι υπολογιστές.

Μελετήθηκαν υπάρχουσες προτάσεις στη διαχείριση των υπολογιστικών συστηµάτων δίνοντας ιδιαίτερη έµφαση στην αρχιτεκτονική µε την οποία σχεδιάστηκαν. Η µελέτη ανέδειξε ορισµένες πτυχές της κάθε αρχιτεκτονικής, µε τη δενδροειδή δοµή να θεωρείται ο καταλληλότερος υποψήφιος εξ' αυτών.

Η αρχιτεκτονική σε τέτοιου είδους εφαρµογές αποτελεί θεµελιώδη λίθο, αφού πρωτεύων στόχος του συστήµατος που θα αναπτυχθεί είναι η αποδοτική και χωρίς δυσκολίες διαχείριση του πολύπλοκου δικτύου συστηµάτων του οργανισµού. Είναι αναγκαίο να εφευρεθεί ένας τρόπος που θα αυτοµατοποιήσει τις λειτουργίες καταγραφής των ενεργειών επί των συστηµάτων, ο οποίος θα επιτρέψει τη στατιστική ανάλυση της πληροφορίας που εξάγεται από το πρωταρχικό στάδιο της καταγραφής. Η ανάλυση της πληροφορίας με τη σειρά της θα δώσει μία άμεση και ευπαρουσίαστη εικόνα στο προσωπικό διαχείρισης και θα βοηθήσει αλλά και θα επιταχύνει τη λήψη αποφάσεων όσον αφορά τα συστήµατα, όπως για παράδειγµα τη συχνότητα συντήρησής των.

Οι τεχνολογίες που επελέγησαν για τη γραφή της εφαρµογής είναι σύγχρονες και open-source, ενώ χρησιµοποιούνται επί πολλά έτη κυριαρχώντας σε πολλά σηµεία έναντι εναλλακτικών τεχνολογιών. Ο server που φιλοξενεί την εφαρµογή-ιστοσελίδα είναι ο Apache, η γλώσσα προγραµµατισµού που επικοινωνεί µε το server είναι η PHP και η βάση δεδοµένων είναι η MySQL. Στο επίπεδο πελάτη (client layer) χρησιµοποιούνται HTML, Javascript και JSON. Επιπλέον opensource βιβλιοθήκες ολοκληρώνουν την εµπειρία του πελάτη-χρήστη της εφαρµογής. Το περιβάλλον γραφής-κειµενογράφος (IDE) του λογισµικού είναι το Eclipse.

### *1.2 Σκοπός και στόχοι της εργασίας*

Η εργασία αποσκοπεί στο να δώσει μία πρόταση στο τι θεωρεί αποτελεσματική διαχείριση

των υπολογιστικών συστηµάτων ενός οργανισµού. Η αποτελεσµατική διαχείριση οδηγεί σε ταχύτερη και καθαρότερη λήψη αποφάσεων. Η σωστή υπολογιστική οργάνωση µεταθέτει το θέµα που συζητείται στην πτυχιακή εργασία στο διοικητικό προσωπικό µίας εταιρείας και σχετίζεται µε έρευνες που συναντώνται στο επιστηµονικό πεδίο της λήψης αποφάσεων (decision tree structure). Παράλληλα, µε τη χρήση εργαλείων ανοιχτού κώδικα η αποτελεσµατική διαχείριση συνδυάζεται και µε µικρό κόστος χρησιµοποίησής τους.

# *1.3 ∆οµή εργασίας*

Ολοκληρώνοντας την εισαγωγή θα περιγραφεί σε επόµενα κεφάλαια συνοπτικά η δοµή της εργασίας. Αργικά θα περιγραφούν οι μέθοδοι υλοποίησης που εφαρμόστηκαν στο λογισμικό. Σειρά έχει το κύριο µέρος της πτυχιακής, όπου θα αναλυθεί το πρόβληµα, οι απαιτήσεις συστήµατος, ο σχεδιασµός υλοποίησης και η τελικά η υλοποίηση. Το κεφάλαιο αυτό οργανώνεται ως εξής:

Τα δύο βασικά µέρη της εφαρµογής αφορούν το περιβάλλον του χρήστη (user) και το περιβάλλον του διαχειριστή (administrator). Οι χρήστες και οι διαχειριστές είναι εργαζόµενοι στον ίδιο όµιλο εταιρειών. Για κάθε µέρος θα συζητηθούν οι αλγόριθµοι που χρησιµοποιήθηκαν, οι τεχνολογίες που εφαρµόστηκαν για να ενσαρκώσουν τους παραπάνω αλγόριθµους, οι λειτουργίες που επιτελούνται σε κάθε µέρος καθώς και το γραφικό περιβάλλον κάθε χρήστη. Τέλος, θα ακολουθήσουν το βιβλιογραφικό µέρος και η µελλοντική εργασία και επεκτάσεις.

#### **2 Μεθοδολογία υλοποίησης**

Η εφαρμογή είναι δικτυακή (web-based), δηλαδή υπάρχει επικοινωνία μεταξύ client και server. Τα δεδοµένα της εφαρµογής αποθηκεύονται σε βάση δεδοµένων στο server, τη MySQL. Το µοντέλο αυτό είναι ευρέως γνωστό στο Web και χρησιµοποιείται από την πλειοψηφία (80%) των διαδικτυακών εφαρµογών. Η χρήση της εφαρµογής απαιτεί δίκτυο αλλά όχι απαραίτητα ∆ιαδίκτυο, καθώς µπορεί να γίνει και ενδο-εταιρικά (intranet).

Σε αυτήν την ενότητα θα περιγραφούν τα θέµατα που προκύπτουν κατά τη σχεδίαση και ανάπτυξη του βασικού συστατικού του λογισµικού, την οργάνωση των Υ/Σ. Όπως αναφέρθηκε η δενδροειδής δοµή επιλέχθηκε για να στηρίξει το νεοσυσταθέν σύστηµα της εταιρείας αλλά και να αφαιρέσει µέρος της πολυπλοκότητάς του, ενώ το γραφικό περιβάλλον των χρηστών να παραµένει απλό και στη διαισθητικό (intuitive) στη χρήση.

# *2.1. Μέθοδος ανάλυσης & ανάπτυξης πτυχιακής*

Το πρώτο θέµα που προκύπτει είναι το πώς θα οργανωθούν τα Υ/Σ σε µορφή δένδρου. Αυτή η οργάνωση θα αναπαρασταθεί σε σχεσιακή βάση δεδοµένων. Το γεγονός αυτό δε θα απασχολεί ιδιαίτερα τον τελικό χρήστη, διότι θα είναι κάτι για το οποίο θα είναι "ενήµερη" µόνο η βάση δεδοµένων. Κρίθηκε λοιπόν ότι στη Β∆ είναι αναγκαίο να φτιαχτεί ένας πίνακας για κάθε κλαδί του δένδρου. Σχηµατίζεται έτσι µια µορφή ιεραρχίας ξεκινώντας από τον κορµό (root) και συνεχίζοντας στα υπόλοιπα κλαδιά του δένδρου, µε την πληροφορία από γενική να εξελίσσεται σε ειδική.

Σε όρους πραγµατικών δεδοµένων, θεωρούµε ότι η εταιρεία ή αλλιώς όµιλος εταιρειών έχει µία εγκατάσταση ή πολλαπλές εγκαταστάσεις. Σε κάθε εγκατάσταση ανήκουν διάφορα τµήµατα, όπως το τµήµα πληροφορικής και το τµήµα αποθήκης. Αυτά τα τµήµατα περιλαµβάνουν αίθουσες ή υπολογιστικά συστήµατα και δύναται ένα τµήµα να έχει παραπάνω από µία αίθουσες. Εδώ µπαίνει ο παράγοντας χρήστης (user), όπου και καθίσταται υπεύθυνος. Τα καθήκοντα του χρήστη είναι να επιβλέπει τους υπολογιστές και τα υποσυστήµατα στην αίθουσα για την οποία είναι υπεύθυνος. Σε χαµηλότερο κλαδί ή φύλλο (leave) του δένδρου ακολουθούν οι υπολογιστές, οι οποίοι όπως αναφέρθηκε βρίσκονται σε µία αίθουσα. Το τελευταίο παιδί του δένδρου είναι το υποσύστηµα του υπολογιστή. Παράδειγµα αποτελεί το πληκτρολόγιο ή µία µητρική κάρτα εγκατεστηµένη σε έναν υπολογιστή.

Σχηµατίζονται, λοιπόν, τέσσερις πίνακες στη Β∆ που αναπαριστούν την παραπάνω περιγραφείσα ιεραρχία: ο πίνακας premises, o πίνακας departments, o πίνακας halls και o πίνακας computers. Στην παρακάτω εικόνα φαίνεται το διάγραµµα ER (entity-relationship). Οι οντότητες εννοιολογικά συνδέονται µεταξύ τους περιλαµβάνοντας µία στήλη που οδηγεί προς τον root κόµβο (µε εξαίρεση τον root κόµβο).

Με αυτό το σχήµα (scheme) γνωρίζουµε τα παιδιά του δένδρου και µπορούµε τώρα να "περιηγηθούµε" προγραµµατιστικά µε ευκολία στη Β∆ εκτελώντας τα ερωτήµατα που απαιτούνται για τη γραφή της εφαρµογής. Επιπρόσθετα, διευκολύνεται η λήψη αποφάσεων για το λόγο ότι υπάρχει απλή και σαφής οργάνωση των τµηµάτων και έτσι συγκεκριµένες αποφάσεις µπορούν να ληφθούν για συγκεκριµένα τµήµατα.

#### *2.2 Θεωρία*

Σε αυτή την ενότητα θα περιγραφεί σχετική έρευνα που έγινε στη θεωρία των πληροφοριακών συστηµάτων, στο θέµα των δενδροειδών ή ιεραρχικών δοµών και στο αντικείµενο της διαχείρισης καταγραφής συµβάντων ως λογισµικό. Από την παρούσα πτυχιακή εργασία ζητείται η κατασκευή ενός πληροφοριακού συστήµατος σε µια πολύ βασική και απλή µορφή του. Αρχικά, οφείλουµε να προσδιορίσουµε τι εστί ένα πληροφοριακό σύστηµα και πώς χρησιµοποιείται σήµερα από τους οργανισµούς.

Υπάρχουν τρεις δοµικές ιδιότητες σε ένα σύστηµα. Πρώτον, ένα σύστηµα έχει ένα σκοπό, όπως η διανοµή νερού που θα ποτίσει ένα φυτό. ∆εύτερον ένα σύστηµα οµαδοποιεί δύο ή περισσότερα συστατικά, τα οποία συνδέονται µεταξύ τους µέσω ενός κοινού και συνεκτικού δεσµού. Στο παραπάνω παράδειγµα, ο δεσµός είναι το νερό στο σύστηµα ύδρευσης. Και τρίτον, ένα σύστηµα λειτουργεί καθηµερινά και επαναληπτικά µε την έννοια ότι είναι προβλέψιµος ο τρόπος λειτουργίας και παραγωγής του. Όλα τα συστήµατα µοιράζονται αυτά τα βασικά χαρακτηριστικά. Η απουσία ενός από αυτά δεν αρκεί για να προσδιορίσει ένα σύστηµα.

Η ανάπτυξη µίας διάταξης ή η οµαδοποίηση των συστατικών έχει ως στόχο την παραγωγή πληροφορίας για την υποστήριξη των ενεργειών και των αποφάσεων ενός οργανισµού. Τα δεδοµένα είναι η πρώτη ύλη και είναι απαραίτητα για την παραγωγή της πληροφορίας. Χωρίς την πληροφορία τα δεδοµένα δεν έχουν λόγο ύπαρξης. Είναι απλά τα στοιχεία που χρησιµοποιούνται για να αναγνωρίσουν, περιγράψουν ή ποσοτικοποιήσουν ένα αντικείµενο που χρησιµοποιείται από έναν οργανισµό.

Όταν τα δεδοµένα παρουσιάζονται στον άνθρωπο σε µία συγκεκριµένη διάταξη για χρήση από αυτόν, τότε µετατρέπονται σε πληροφορία. Εάν ο άνθρωπος δεν είναι σε θέση να ενεργήσει ή να λάβει αποφάσεις από αυτά, τα δεδοµένα αποτελούν απλά ωµή πληροφορία. Αυτό υποδηλώνει ότι τα δεδοµένα αποθηκεύονται και η πληροφορία, όπως αναφέρθηκε, παράγεται. Αυτή εξαρτάται από τις επιθυµίες και τις ανάγκες του ανθρώπου, όπως για παράδειγµα ο πελάτης. Η πληροφορία, λοιπόν, µπορεί να χαρακτηριστεί ως η ευφυΐα ή διορατικότητα που έχει αποκτηθεί από την επεξεργασία/ανάλυση των δεδοµένων. Όσον αφορά τα πληροφοριακά συστήµατα επιχειρήσεων, η πληροφορία είναι σηµατικός πόρος στη λειτουργία και στη διαχείρισή τους. Η χρονική διαθεσιµότητα µιας πληροφορίας είναι ζωτική για την αποτελεσµατικότητα των διαχειριστικών λειτουργιών, όπως η µεθόδευση, η οργάνωση, η ηγεσία και ο έλεγχος.

Μία επιπλέον µεταβλητή που προκύπτει από τα παραπάνω είναι η "επεξεργασία", η οποία καθορίζει πώς τα δεδοµένα συλλέγονται και ανακτώνται µε σκοπό την παραγωγή πληροφορίας. Αυτή η διαδικασία λαµβάνει χώρα όταν ο άνθρωπος χρειάζεται να ενεργήσει ή να πάρει αποφάσεις πάνω σε αυτήν την πληροφορία.

Ένα πληροφοριακό σύστηµα είναι µία συλλογή από επεξεργασίες (υπο-συστήµατα) για συλλογή, αποθήκευση και ανάκτηση πληροφορίας. Ο συνεκτικός δεσµός ανάµεσα σε αυτές τις επεξεργασίες είναι τα δεδοµένα, τα οποία πρέπει να διανεµηθούν και να επαναχρησιµοποιηθούν µέσα από ένα σύστηµα. Με άλλα λόγια, σε αυτό το σηµείο τα υπο-συστήµατα του συνολικού συστήµατος ορίζουν ποια δεδοµένα πρέπει να επεξεργαστούν και ποιος θα καταναλώσει την πληροφορία (π.χ. τελικοί χρήστες), αλλά δεν ορίζει πώς το σύστηµα θα υλοποιηθεί.

Ακολούθως, οι προγραµµατιστές καθορίζουν µία κατάλληλη προσέγγιση για τη φυσική υλοποίηση κάθε υπο-συστήµατος. Η απόφαση αυτή βασίζεται στην υλοποιησιµότητά του και στην αποδότικότητά του. Τα υπο-συστήµατα δύνανται να υλοποιηθούν χρησιµοποιώντας χειροκίνητες ή υπολογιστικές διαδικασίες, ή εργασίες αυτοµατισµού γραφείου ή συνδυάζοντας και τα τρία. Ανάλογα την πολυπλοκότητα του κάθε υπο-συστήµατος, προκύπτουν ορισµένες διαδικασίες. Ανεξάρτητα από τις διαδικασίες που θα ακολουθηθούν οι προγραµµατιστές πρέπει να ορίσουν τις συσχετίσεις κατά την εκτέλεση των διαδικασιών είτε διαδοχικά είτε επαναληπτικά αφήνοντας χώρο και για εναλλακτικές λύσεις. Ορίζοντας µε αυτόν τον τρόπο τις διαδικασίες, από την αρχή ως το τέλος, οι προγραµµατιστές καθορίζουν την "ροή εργασιών" κάθε υπο-συστήµατος, το οποίο προσδιορίζει πώς τα δεδοµένα δηµιουργούνται, επεξεργάζονται, ενηµερώνονται και αναφέρονται.

Ένα πληροφοριακό σύστηµα είναι ένα προϊόν που σχεδιάζεται και κατασκευάζεται σαν οποιοδήποτε άλλο προϊόν. Μπορεί να αναπαρασταθεί ως µία τεσσάρων επιπέδων ιεραρχία, γνωστή ως κανονική συστηµική δοµή. Κάθε επίπεδο αναπαριστά ένα διαφορετικό επίπεδο αφαιρετικότητας για κάθε σύστηµα, προχωρόντας από το γενικό στο ειδικό, δηλαδή η σχεδίαση είναι από πάνω προς τα κάτω.

- Επίπεδο  $1 \Sigma$ ύστημα
- Επίπεδο 2 Υπο-συστήµατα: 2 ή περισσότερες

• Επίπεδο 3 - ∆ιαδικασίες (χειροκίνητες, υπολογιστικές, αυτοµατισµού γραφείου): 1 ή περισσότερες για κάθε υπο-σύστημα

• Επίπεδο 4 – Προγράµµατα (για υπολογιστικές διαδικασίες) και Βήµατα για τα υπόλοιπα: 1 ή περισσότερα για κάθε διαδικασία

Η ιεραρχία σύµφωνα µε τον Arthur M. Langer είναι αρχικά η γραφική απεικόνιση των λειτουργικών οντοτήτων του µοντέλου που έχει εφαρµογή. Οι ιεραρχικές δοµές λέγοντα τυπικά δένδρα. Η έννοια του δένδρου είναι ότι καθώς κατευθυνόµαστε από πάνω προς τα κάτω στην ιεραρχία, ο αριθµός των φύλλων-παιδιών αυξάνεται και το δένδρο µεγαλώνει οριζόντια. Η γενική εικόνα οµοιάζει µε ένα φυσικό δένδρο. Στην παρούσα εργασία η κίνηση προς τα εµπρός από τον έναν πατέρα-πίνακα στο παιδί-πίνακα αναπαριστάται καθαρά, ενώ η κίνηση προς τα πίσω είναι αντίθετη κάνοντας σε κάθε περίπτωση µικρά και σίγουρα βήµατα. Ένα διάγραµµα στην απλή µορφή του που συναντάται στη βιβλιογραφία είναι το παρακάτω (Analysis and design of Information Systems by Arthur M. Langer).

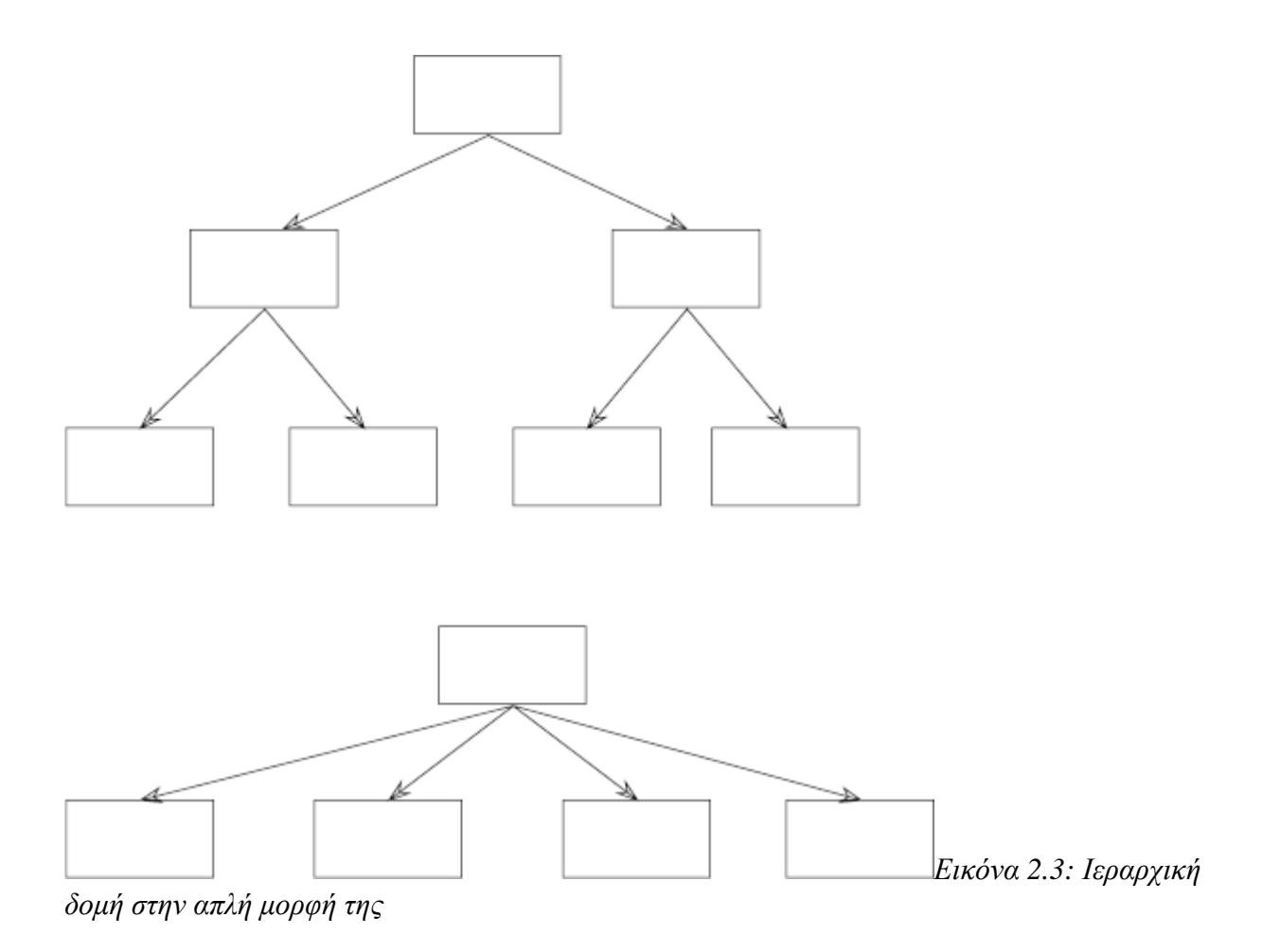

Εξειδικεύοντας την παραπάνω έννοια της ιεραρχίας η παρούσα πτυχιακή επικεντρώνεται στην παροχή εργαλείων στο διοικητικό προσωπικό ενός οργανισµού για τη δηµιουργία ενός πλαισίου λήψης αποφάσεων (decision tree). Σύµφωνα µε δηµοσίευση στο περιοδικό Organizational Dynamics η ιεραρχία στα συστήµατα επιτρέπει στο διαχειριστή που θα λάβει τις αποφάσεις για την εταιρεία να κάνει διάγνωση του περιβάλλοντος αποφάσεων (decision environment). Στόχος της ιεραρχικής δοµής είναι ο διαχωρισµός των τµηµάτων σε υπό-τµήµατα για αφαίρεση της πολυπλοκότητας του συνολικού συστήµατος. ∆ίνει τη δυνατότητα στο διαχειριστή να λαµβάνει αποφάσεις για ένα σύστηµα δίχως η αλληλεξάρτηση των υπό-τµηµάτων να στέκεται εµπόδιο στην κατανόησή τους. Οι λειτουργίες ενός οργανισµού διανέµονται απροβληµάτιστα στα υπό-τµήµατα, µε το κάθε ένα από αυτά να εκπληρώνει το µεµονωµένο σκοπό για το οποίο δηµιουργήθηκε. Ο έλεγχος της συνεχώς αυξανόµενης πληροφορίας τη σηµερινή εποχή έχει γίνει ιδιαίτερα δύσκολος. Η διεύθυνση ενός οργανισµού, λοιπόν, θα δηµιουργήσει τα δένδρα αποφάσεων για τα υποσυστήµατά της, τα οποία θα ρυθµίζει αυτόνοµα και θα διευκολύνει τη βελτίωση τους στα πλαίσια των αναγκών του οργανισµού.

Παρακάτω παρατίθεται ένα διάγραµµα που απεικονίζει την αντίστοιχη δενδροειδή δοµή που έχει σχεδιαστεί στη βάση δεδοµένων για την παρούσα εργασία. Ο κορµός του δένδρου είναι οι εγκαταστάσεις της εταιρείας και η κατεύθυνση προς τη συγκεκριµενοποίηση των λειτουργιών του κάθε κόµβου-παιδί είναι προς τα κάτω.

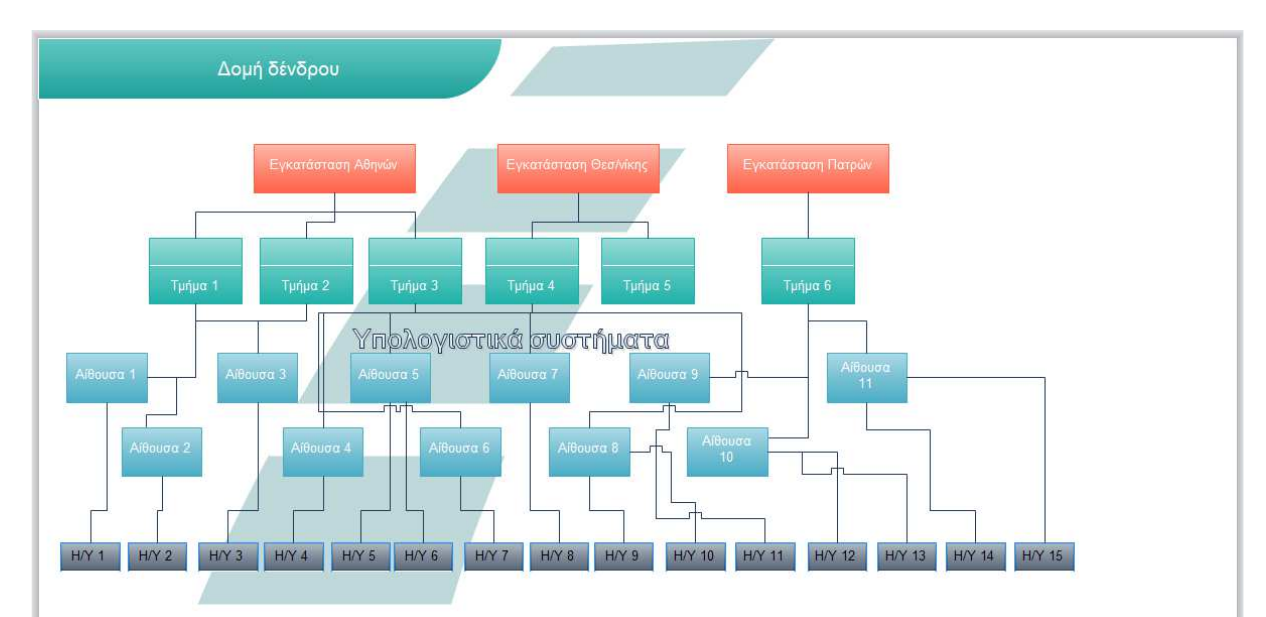

*Εικόνα 2.4: Αφηρηµένη ιεραρχική δοµή που αναπαριστάται από τη βάση δεδοµένων*

Σηµαντικό µέρος της πτυχιακής εργασίας ασχολείται µε τη διαχείρισης καταγραφής συµβάντων. Στην επιστήµη της πληροφορικής, η διαχείριση καταγραφών (log management) εν γένει και η ανάλυσή τους (ή αλλιώς η καταγραφή συστημάτων και δικτύων) είναι μία τέχνη και επιστήμη που επιχειρεί να καταλάβει τις εγγραφές που παράγονται αυτόµατα από τους υπολογιστές. Η διαδικασία παραγωγής τέτοιου είδους εγγραφών ονοµάζεται καταγραφή δεδοµένων (data logging). Παρακάτω αναφέρονται ενδεικτικοί λόγοι για τους οποίους εκτελείται ανάλυση καταγραφών:

- Συµµόρφωση µε πολιτικές ασφαλείας
- Συµµόρφωση µε ελέγχους (audits) και κανονισµούς (regulations)
- Εντοπισµός βλαβών σε συστήµατα
- Απάντηση σε συµβάντα (incidents) ασφαλείας

Οι καταγραφές παράγονται από συσκευές δικτύου, λειτουργικά συστήµατα, εφαρµογές και από κάθε άλλη προγραµµατιζόµενη συσκευή. Μία ροή µηνυµάτων σε χρονική ακολουθία συχνά συνθέτει µία καταγραφή. Η καταγραφή µπορεί να κατευθύνεται σε αποθηκευµένα αρχεία στο δίσκο ή σε ένα δικτυακό συλλέκτη πληροφοριών. Τα µηνύµατα καταγραφής πρέπει να ερµηνευτούν λαµβάνοντας υπόψη την εσωτερική κατάσταση της πηγής (όπως µία εφαρµογή) και αναφέρουν συµβάντα σχετικά µε την ασφάλεια ή τις λειτουργίες-δραστηριότητες (όπως η εισαγωγή χρηστών σε ένα σύστηµα ή ένα σφάλµα συστήµατος).

Οι καταγραφές δηµιουργούνται από µηχανικούς λογισµικού στα πλαίσια της αποσφαλµάτωσης µίας λειτουργίας σε ένα πρόγραµµα. Η σύνταξη και η σηµασιολογία των δεδοµένων που περικλείονται στα µηνύµατα καταγραφής συνήθως σχετίζονται µε εφαρµογές του ίδιου του οργανισµού ή µε εφαρµογές τρίτων. Η ορολογία των µηνυµάτων ανάµεσα σε διαφορετικές εφαρµογές µπορεί να ποικίλλει. Για παράδειγµα, η ταυτοποίηση ενός χρήστη σε ένα πρόγραµµα µπορεί να περιγραφεί ως είσοδος ή σύνδεση ή ταυτοποίηση. Για αυτό το λόγο η ανάλυση καταγραφών πρέπει να ερµηνεύει τα µηνύµατα στα πλαίσια (context) κάθε εφαρµογής, συστήµατος, ή ρύθµισης για να δηµιουργηθούν χρήσιµες συγκρίσεις για τα µηνύµατα από τις διαφορετικές πηγές καταγραφής.

Η µορφή ή το περιεχόµενο των µηνυµάτων καταγραφής ενδέχεται να µην είναι πάντοτε τεκµηριωµένη. Ένα από τα καθήκοντα του αναλυτή καταγραφών είναι να προτρέψει (induce) το σύστηµα να εξάγει µεγάλη κλίµακα µηνυµάτων έτσι ώστε να κατανοήσει το ολοκληρωµένο πεδίο ορισµού εντός του οποίου τα µηνύµατα πρέπει να ερµηνευθούν. Ο αναλυτής καταγραφών µπορεί να αντιστοιχίσει την ορολογία από τις διάφορες πηγές καταγραφών σε µία οµοιόµορφη, ενοποιηµένη και κανονικοποιηµένη ορολογία έτσι ώστε οι αναφορές και τα στατιστικά να προέρχονται από ετερογενή περιβάλλοντα. Για παράδειγµα, τα µηνύµατα καταγραφής από λειτουργικά συστήµατα όπως τα Windows και τα Linux αλλά και από βάσεις δεδομένων μπορούν να συναθροιστούν σε μία κανονικοποιηµένη αναφορά για κάποιον ελεγκτή (auditor) ή διευθυντή. Υπάρχουν, επίσης, συστήµατα τα οποία εξάγουν µηνύµατα προτεραιοτήτων, όπως σφάλµα, προειδοποίηση κλπ. µε σκοπό τη διευκόλυνση του έργου του αναλυτή. Συνεπώς, οι τεχνικές ανάλυσης καταγραφών συναντώνται συχνά και ως τεχνικές ανάκτησης κειµένου ή ως αντίστροφη µηχανική λογισµικού (reverse engineering software).

Το λογισµικό που χρησιµοποιείται για να αυτοµατοποιήσει τις άνω πρακτικές ονοµάζεται διαχείριση καταγραφών συµβάντων (Event log management software – ELMS). Πρόκειται για εφαρµογές που χρησιµοποιούνται για την παρακολούθηση στην αλλαγή διαχείρισης και στην προετοιµασία της συµµόρφωσης των ελέγχων στις επιχειρήσεις. Το λογισµικό αυτό αποτελεί ένα εργαλείο για ένα IT διαχειριστή (IT administrator), ο οποίος καλείται να επιδείξει στους διοικητικούς υπάλληλους ότι ένας οργανισμός είναι προετοιμασμένος στα πλαίσια του ελέγχου συμμόρφωσης. Ως δυνατότητες προγράµµατος αναφέρονται:

- ∆ηµιουργία αυτοµατοποιηµένων αντιγράφων ασφαλείας (backups)
- ∆ηµιουργία και διαγραφή χρηστών
- Παρακολούθηση ειδοποιήσεων σε πραγµατικό χρόνο
- Σύνθετες δυνατότητες αναφορών

 Οι IT διαχειριστές µπορούν να πληροφορηθούν στιγµιαία για πιθανές παραβιάσεις ασφαλείας, όπως ένας πρώην εργαζόµενος που επιχειρεί να διαγράψει σηµαντικά δεδοµένα ή να ανακτήσεις ήδη διαγεγραµένα δεδοµένα. Ζωτικής σηµασίας χαρακτηριστικό σε ένα πρόγραµµα αποτελεί η µη µεταβολή στα µηνύµατα καταγραφής. Οι ελεγκτές συµµόρφωσης απαιτούν τα δεδοµένα να προέρχονται κατευθείαν από την εφαρµογή για την οποία γίνεται καταγραφή για να αποδειχθεί ότι οι εγγραφές που καταγράφονται δεν τροποποιούνται, παραποιούνται ή διαγράφονται.

 Η παρούσα πτυχιακή εργασία δεν εστιάζει στην ανάλυση των αρχείων καταγραφής, λαθών τα συµβάντα καταγράφονται χειροκίνητα από το προσωπικό και σε µορφή κατανοητή από τον άνθρωπο. Όποια ανάλυση γίνεται πάνω στα δεδοµένα πραγµατοποιείται από τη βάση δεδοµένων και θεωρείται στοιχειώδης, για το λόγο ότι το σύστηµα επιτρέπει την καταγραφή µηνυµάτων µε συγκεκριµένο τρόπο που κατονοούνται τόσο από τον άνθρωπο όσο και από τον υπολογιστή. Οι αναφορές και τα αναλυτικά στατιστικά που εξάγει το σύστηµα που έχει δηµιουργηθεί δεν απαιτούν την παρουσία αναλυτή, δηλαδή είναι αυτοµατοποιηµένες.

#### **3 Κύριο µέρος του προβλήµατος**

Σε αυτό το κεφάλαιο θα συζητηθούν η ανάλυση του προβλήµατος, οι απαιτήσεις συστήµατος, ο σχεδιασµός υλοποίησης και τελικά η υλοποίηση. Σηµειώνεται ότι η γραµµατοσειρά που χρησιµοποιείται σε ορισµένα σηµεία του κεφαλαίου (Courier) αφορά σε αρχεία και φακέλους της εφαρµογής για αποφυγή αντίστοιχων τεχνολογικών όρων. Παρόµοια, χρησιµοποιείται για να επισηµανθούν µέρη του κώδικα, όπως συναρτήσεις, µέθοδοι και µεταβλητές, αλλά και πίνακες και στήλες στη βάση δεδοµένων.

#### *3.1 Ανάλυση προβλήµατος*

Το λογισµικό αναγνωρίζει δύο οµάδες χρηστών για τους οποίους θα σχεδιαστούν διαφορετικές σελίδες (views), µία για τους χρήστες (users) και µία για τους διαχειριστές (administrators). Οι πρώτοι χρησιµοποιούν την εφαρµογή για να καταγράφουν τα συµβάντα που προκύπτουν στα Υ/Σ, έχοντας παράλληλα τη δυνατότητα να βλέπουν στατιστικά των συµβάντων του τµήµατος-υποκαταστήµατος (branch) του οργανισµού στον οποίο ανήκουν. Και οι δύο οµάδες µοιράζονται ένα αναλυτικό ηµερολόγιο για τα συµβάντα που καταγράφονται. Εκτός από τη γραφική απεικόνιση του χρόνου που έλαβε χώρα το συµβάν, εµφανίζεται και η αναφορά κάθε συµβάντος, η οποία συνοδεύει την καταγραφή του. Οι δεύτεροι (διαχειριστές) έχουν τη δυνατότητα να εµφανίσουν τη στατιστική ανάλυση όλων των συµβάντων για όλα τα τµήµατα της εταιρείας. Εκτός αυτού, οι διαχειριστές έχουν δικαιώµατα εισαγωγής νέων χρηστών στη βάση δεδοµένων (Β∆) (παράδειγµα αποτελεί µία νέα πρόσληψη εργαζοµένου) και η ανάθεσή τους αιθουσών υπό την ευθύνη τους, αλλά και εισαγωγή νέων υπολογιστών και Υ/Σ στη Β∆.

## **3.1.2 Απαιτήσεις συστήµατος**

Κύριο µέληµα στην εφαρµογή αποτελεί η υλοποίηση του ηµερολογίου. Αυτό θα επιτελεί εκτός από τις κοινές λειτουργίες ενός ηµερολογίου και λειτουργίες απεικόνισης των συµβάντων που καταγράφονται καθηµερινά σε σχέση µε το οποίο ανήκει ο χρήστης. Κάθε συµβάν, είτε πρόκειται για βλάβη είτε πρόκειται για συντήρηση πρέπει να έχει µια χρωµατική ταυτότητα και θα εµφανίζεται στην ηµέρα και ώρα που κατεγράφη στο ηµερολόγιο. Επιπλέον, θα εµφανίζεται το Υ/Σ και ο υπολογιστής τον οποίο αφορά το συµβάν καθώς και η σχετική αναφορά που δόθηκε στην καταγραφή.

Η επόµενη λειτουργία που θα υποστηρίζει η σελίδα (view) του χρήστη είναι ασφαλώς η καταγραφή των συµβάντων. Ο χρήστης πρέπει να επιλέγει το Υ/Σ και τον υπολογιστή στον οποίο ανήκει και θα καταγράφει το είδος του συµβάντος µαζί µε την αναφορά. Θα έχει επίσης τη δυνατότητα να εμφανίσει αναλυτικά στατιστικά των συμβάντων σε εύρος ενός γρόνου του τμήματος που ανήκει ο χρήστης. Την ίδια λειτουργία θα µοιράζεται και ο διαχειριστής.

Οι διαχειριστές πρέπει να έχουν αναλυτικό ηµερολόγιο παρόµοια µε τους χρήστες, αλλά θα είναι πιο γενικό δείχνοντας τα συµβάντα που έχουν λάβει χώρα για όλα τα τµήµατα. Επίσης, οι διαχειριστές έχουν καθήκοντα εισαγωγής νέων χρηστών στη Β∆, νέα υπολογιστικών συστηµάτων και νέων υπολογιστών. Παρατίθεται το έγγραφο τεχνικών απαιτήσεων του συστήµατος:

- 1. Υλοποίηση εισόδου/εξόδου των χρηστών από το σύστηµα.
- 2. Δημιουργία δύο ομάδων χρηστών που θα χρησιμοποιούν το σύστημα.
- 3. Καταγραφή των συμβάντων στα υπολογιστικά συστήματα.
- 4. Απεικόνιση των συµβάντων στο αναλυτικό ηµερολόγιο.
- 5. Εµφάνιση αναλυτικών στατιστικών για τα συµβάντα σε µορφή πινάκων και διαγραµµάτων.
- 6. Καταχώρηση νέων χρηστών στο σύστηµα.
- 7. Καταχώρηση νέων υπολογιστικών συστηµάτων και των υπολογιστών που τα απαρτίζουν.

# *3.2 Σχεδιασµός υλοποίησης*

Αναφέρθηκε ότι οι τεχνολογίες που χρησιµοποιούνται είναι web και open-source. Για αυτό το λόγο θα χρησιµοποιηθεί Apache server σε Linux Operating system. Η γλώσσα επικοινωνίας µε το διακοµιστή (server) είναι PHP 5.4. Η βάση δεδοµένων είναι MySQL 5. Στο επίπεδο του πελάτη θα χρησιµοποιηθεί HTML5, πράγµα που σηµαίνει ότι υπάρχει υποστήριξη µόνο για HTML5 browsers, γλώσσα Javascript και ανοιχτού κώδικα βιβλιοθήκες Javascript. Αναφέρονται οι βιβλιοθήκες: jQuery για ευκολότερο και ταχύτερο έλεγχο του Document Object Model (DOM) της σελίδας, bootstrap για τη µορφοποίηση και το responsiveness της ιστοσελίδας, fullcalendar για το αναλυτικό ηµερολόγιο και highcharts για τη διαγραμματική παρουσίαση των στατιστικών.

Οι σελίδες και των δύο χρηστών είναι ισοδύναµα χωρισµένες στα δύο. Αριστερά υπάρχει το ηµερολόγιο, ενώ δεξιά υπάρχουν οι συγκεκριµένες λειτουργίες για κάθε οµάδα χρήστη. Οι διαφορετικές λειτουργίες διαιρούνται µε τη σειρά τους σε ετικέτες (tabs) µε κάθε ετικέτα να καταλαµβάνει κάθε φορά ολόκληρη τη δεξιά περιοχή αποκρύπτοντας τις υπόλοιπες. Κάθε φορά είναι ορατή µία ετικέτα, η οποία δείχνει το περιεχόµενό της ανάλογα µε την επιλογή του χρήστη.

Στο αριστερό µέρος ο χρήστης (user) βλέπει το ηµερολόγιο και συγκεκριµένα όλες τις ηµέρες µέσα στο µήνα. Επιτρέπεται µε βέλη η πλοήγηση πίσω ή µπροστά ένα µήνα. Υπάρχει η επιλογή η εµφάνιση του ηµερολογίου είτε ανά µήνα είτε ανά εβδοµάδα. Στην παρουσίαση ανά µήνα εµφανίζονται οι µέρες του µήνες µε τετράγωνα. Για τις ηµέρες που έχουν καταγραφεί συµβάντα εµφανίζεται εντός του αντίστοιχου τετραγώνου ένα µικρότερο σε διαστάσεις ορθογώνιο παραλληλόγραμμο και αυτό περιλαμβάνει την ώρα του συμβάντος. Πράσινο παραλληλόγραμμο σηµαίνει ότι κατεγράφη συντήρηση, ενώ κόκκινο σηµαίνει καταγραφή βλάβης. Η παρουσίαση του ηµερολογίου ανά εβδοµάδα δίνει µία παραπάνω πληροφορία, τη διάρκεια του συµβάντος, αφού παράλληλα µε τις ηµέρες εµφανίζονται και οι ώρες της ηµέρες. Η διάρκεια του συµβάντος συµπεραίνεται από το ύψος του παραλληλόγραµµου, για το λόγο ότι οι ώρες της ηµερών είναι τοποθετηµένες σε κάθετη σειρά.

Στο πρώτο tab ο χρήστης έχει µια φόρµα για συµπλήρωση και καταγραφή των συµβάντων. Ένας χρήστης ανήκει σε ένα τµήµα και είναι υπεύθυνος για µία αίθουσα. Σε αυτήν την αίθουσα βρίσκονται οι υπολογιστές τους οποίους επιβλέπει. Ο χρήστης µέσα από µία λίστα που του δίνεται µπορεί να επιλέγει τον υπολογιστή που χρειάζεται να καταγράψει. Η καταγραφή της αναφοράς γίνεται σε µία περιοχή κειµένου. Ο χρήστης επιλέγει το είδος του συµβάντος (συντήρηση ή βλάβη) και τα λεπτά που χρειάστηκαν για την αποκατάσταση της βλάβης ή τη διάρκεια της συντήρησης. Η αναφορά µπορεί να περιέχει και εξάρτηµα ή περιφερειακό του υπολογιστή στο οποίο εντοπίστηκε η βλάβη.

Στο δεύτερο tab ο χρήστης µπορεί να εµφανίσει στατιστικά των συµβάντων στο τµήµα του. Μέσα από ένα μενού μπορεί να επιλέξει να δει τα στατιστικά των συμβάντων για το τμήμα του είτε µέσω διαγραµµάτων είτε µέσω πινάκων. Τα στατιστικά που προβάλλει ο χρήστης είναι ετήσια και απεικονίζουν τα Υ/Σ (και το πλήθος τους) για τα οποία έγινε καταγραφή για κάθε µήνα µέσα στο έτος.

Συνεχίζουµε µε τη σελίδα του διαχειριστή (administrator). Στο αριστερό µέρος εµφανίζεται το ηµερολόγιο περιλαµβάνοντας τα συµβάντα για όλα τα τµήµατα. Στο δεξί µέρος ο διαχειριστής βλέπει τρεις ετικέτες (tabs) που περιλαµβάνει το καθένα µία φόρµα. Στο πρώτο tab ο διαχειριστής εισάγει νέο υπολογιστικό σύστηµα και επιλέγει τον υπολογιστή στον οποίο θα ανήκει και τι εξαρτήµατα και περιφερειακά θα περιλαµβάνει ο υπολογιστής. Μπορεί, επίσης, να προσθέσει υπολογιστές σε ήδη υπάρχον υπολογιστικό σύστηµα. Στο επόµενο tab δίνεται η δυνατότητα στο διαχειριστή να εισάγει νέο χρήστη (user). Η εισαγωγή απαιτεί το username του χρήστη και το password που αυτός θα χρησιµοποιεί. Μέσα από τη φόρµα ο διαχειριστής επιλέγει το τµήµα στο οποίο θα ανήκει ο χρήστης. ∆οθέντων όλων των παραπάνω στοιχείων γίνεται η εισαγωγή του χρήστη. Ο διαχειριστής µπορεί να εµφανίσει τα στατιστικά των συµβάντων στο τρίτο tab, παρόµοια µε το χρήστη. Υπάρχει µια διαφορά όµως σε σχέση µε τα στατιστικά που εµφανίζονται στο χρήστη. Ο διαχειριστής επιπλέον µπορεί να εµφανίσει και στατιστικά όχι µόνο ανά είδος συµβάντος αλλά και ανά τµήµα, δηλαδή πόσο "ενεργό" είναι ένα τµήµα για µια κατηγορία συµβάντος µέσα σε µία περίοδο ενός έτους.

#### *3.3 Υλοποίηση*

Σε αυτήν την ενότητα θα συζητηθεί αναλυτικά η υλοποίηση της εφαρµογής. Συγκεκριµένα θα γίνει µια εισαγωγή στη θεωρία και στον τρόπο που λειτουργεί το HTTP πρωτόκολλο και οι εφαρµογές που αναπτύσσονται µε αυτό. Έπειτα, θα γίνει παρουσίαση του σχεδιασµού της βάσης δεδοµένων και πώς αυτός ο σχεδιασµός συµβάλλει στην εύκολη διαχείριση και αποτελεσµατικότητα της εφαρµογής. Στη συνέχεια θα συζητηθούν τα µεµονωµένα αρχεία (script files) στα επίπεδα διακοµιστή και πελάτη και πώς αυτά συνθέτουν τον τελικό αποτέλεσµα. Θα παρασχεθεί πλήρες εγχειρίδιο χρήσης στο τέλος του κεφαλαίου.

#### **3.4 Εισαγωγή στις διαδικτυακές εφαρµογές**

#### **3.4.1 Το µοντέλο client-server**

Η εφαρµογή που αναπτύχθηκε στα πλαίσια της πτυχιακής εργασίας και συγκεκριµένα οι τεχνολογίες που κάνει χρήση είναι δοµηµένες στο µοντέλο client-server. Πρόκειται για ένα υπολογιστικό µοντέλο που ενεργεί ως εφαρµογή-διανεµητής, η οποία τεµαχίζει τις εργασίες µεταξύ των παρόχων πόρων ή υπηρεσιών (servers – εξυπηρετητές) και αυτών που ζητάνε τις υπηρεσίες (clients – πελάτες). Στον εξυπηρετητή "τρέχουν" ένα ή περισσότερα προγράµµατα τα οποία µοιράζονται πόρους µε τους πελάτες. Ο πελάτης δεν µοιράζεται κανέναν από τους ιδίους πόρους, αλλά ζητά ή καλύτερα πραγµατοποιεί αιτήµατα για περιεχόµενο από τον εξυπηρετητή. Οι πελάτες εκκινούν συνεδρίες επικοινωνίας µε τους εξυπηρετητές, οι οποίοι αναµένουν για εισερχόµενες αιτήσεις. Το µοντέλο client-server περιγράφει τη σχέση που έχουν συνεργαζόµενα υπό-προγράµµατα σε µία κύρια εφαρµογή. Τα υπό-προγράµµατα είναι οι web τεχνολογίες που χρησιµοποιεί η εφαρµογή της εργασίας και θα εξηγηθούν σε επόµενες ενότητες.

#### **3.4.2 Το επίπεδο client**

Ένας πελάτης (client) είναι τυπικά µία εφαρµογή υπολογιστή, όπως ένας περιηγητής ιστοσελίδων, που "τρέχει" σε τοπικούς σταθµούς εργασίας χρηστών και συνδέεται µε έναν εξυπηρετητή όταν είναι απαραίτητο. Οι λειτουργίες εκτελούνται στην πλευρά του client για το λόγο ότι απαιτούν πρόσβαση σε πληροφορία η οποία είναι διαθέσιµη στον πελάτη και όχι στον εξυπηρετητή. Τέτοιου είδους λειτουργίες είναι συνήθως η απόδοση κειµένου σε µία ιστοσελίδα και η αναµονή για εισαγωγή πληροφορίας από το χρήστη.

#### **3.4.3 HyperText Markup Language (HTML)**

Η HTML "τρέχει" στην πλευρά του client και είναι η κύρια γλώσσα για την εµφάνιση ιστοσελίδων και άλλων πληροφοριών µέσω ενός περιηγητή. Συντάσσεται µε τη µορφή HTML στοιχείων τα οποία αποτελούνται από ετικέτες (tags) που περικλείονται από γωνιακές αγκύλες, όπως <html>, εντός του περιεχοµένου της ιστοσελίδας. Οι HTML ετικέτες συναντώνται σε ζεύγη διαθέτοντας ετικέτες αρχής και τέλους, όπως <h1> και </h1>, ενώ µερικά στοιχεία δεν έχουν ετικέτα τέλους, π.χ. το <img>. Ανάµεσα στις ετικέτες τοποθετείται κείµενο, σχόλια και εµφωλευµένες ετικέτες. Ο περιηγητής ιστοσελίδων "διαβάζει" τα έγγραφα HTML και τις µετατρέπει σε οπτικές ή ακουστικές ιστοσελίδες. Οι HTML ετικέτες δεν εµφανίζονται, αλλά ο περιηγητής τις χρησιµοποιεί για να ερµηνεύσει το περιεχόµενο της ιστοσελίδας.

#### **3.4.4 Cascading Style Sheets (CSS)**

Τα φύλλα ή στυλ CSS είναι µία γλώσσα κανόνων και χρησιµοποιείται για να περιγράψει τη µορφή των αρχείων που έχουν συνταχθεί µε µία γλώσσα σήµανσης, όπως την HTML. Κύρια λειτουργία της είναι να µορφοποιεί έγγραφα ιστοσελίδων, προσθέτοντας γραµµατοσειρές, χρώµα, στοίχιση και άλλες επιλογές. Τα στυλ CSS δηµιουργήθηκαν για να διαφοροποιήσουν το περιεχόµενο των εγγράφων από την αντίστοιχη µορφοποίηση τους έτσι ώστε να παρέχουν µεγαλύτερη ευελιξία και έλεγχο στην παρουσίαση των στοιχείων των εγγράφων και δίνοντας τη δυνατότητα σε πολλαπλές ιστοσελίδες να µοιράζονται µορφοποιήσεις, µειώνοντας µε αυτό τον τρόπο την πολυπλοκότητα και την επανάληψη κώδικα. Τα CSS περιγράφουν ένα σχέδιο (scheme) προτεραιοτήτων για να καθορίσουν ποιοι κανόνες στυλ εφαρµόζονται σε ένα έγγραφο στην περίπτωση που ισχύουν περισσότεροι του ενός κανόνες. Οι προτεραιότητες, τα βάρη υπολογίζονται και ανατίθενται σε κανόνες και ισχύουν σε ένα έγγραφο διαδοχικά (cascade).

#### **3.4.5 Javascript**

Η γλώσσα client Javascript είναι μία αντικειμενοστραφής δυναμική, χαλαρών τύπων γλώσσα σεναρίων βασισµένη στο Prototype (οι κλάσεις δεν είναι ορατές στον προγραµµατιστή) και υποστηρίζει διαδικαστικά και συναρτησιακά προγραµµατιστικά στυλ. Το Javascript κώδικα εκτελούν οι περιηγητές ιστού και χρησιµοποιείται για να προσδώσει σε ένα έγγραφο ιστοσελίδας εµπλουτισµένη διεπαφή µε το χρήστη και δυναµικότητα. Η δηµοτικότητα της Javascript ήρθε µε τον καιρό καθώς ολοένα και περισσότεροι προγραµµατιστές επιλέγουν να τρέχουν σενάρια ιστοσελίδων στον υπολογιστή του χρήστη µοιράζοντας έτσι το φόρτο εργασίας ανάµεσα στον server και στον client δεδοµένου ότι η ισχύς και οι δυνατότητες των υπολογιστών από τη µεριά των χρηστών συνεχώς αυξάνονται. Η συγκεκριµένη γλώσσα σε µερικές περιπτώσεις καθίσταται απαραίτητη, για το λόγο ότι το γραφικό περιβάλλον χρήστη, το οποίο χειρίζεται η πλειοψηφία των συναρτήσεων, καθίσταται όλο και πιο σηµαντικό, αφού σε πολλές περιπτώσεις µία ιστοσελίδα "κρίνεται" όχι µόνο µέσα από το περιεχόµενο αλλά και από την εµφάνιση.

#### **3.4.6 jQuery**

Το 99% του κώδικα της εφαρµογής στη διατριβή χρησιµοποιεί τη βιβλιοθήκη της Javascript, την jQuery. Πρόκειται για µία ελεύθερη, ανοικτού κώδικα γλώσσα που σχεδιάστηκε το 2006 για να απλοποιήσει τη γραφή σεναρίων στην πλευρά του client. Στατιστικά χρησιµοποιείται από το 55% των 10.000 ιστοσελίδων µε τη µεγαλύτερη επισκεψιµότητα. Ένα από τα πλεονεκτήµατά της είναι η ερµηνεία των σεναρίων το ίδιο από όλους τους περιηγητές, δίνοντας λύση στο πρόβληµα οι εντολές της Javascript (χωρίς τη βιβλιοθήκη jQuery) να ερµηνεύονται διαφορετικά. Η jQuery βιβλιοθήκη σταδιακά γίνεται πιο επιθυµητή από τους προγραµµατιστές σε σχέση µε την απλή Javascript για το λόγο ότι προσφέρει µεγαλύτερη ευελιξία και έλεγχο στα στοιχεία της HTML, των συµβάντων, τη δηµιουργία animations και γενικότερα καλύτερη εµπειρία χρήσης και διαδραστικότητα. Η συγγραφή σεναρίων θεωρείται υψηλού επιπέδου και είναι περισσότερο κατανοητή από τον προγραµµατιστή, απαιτεί λιγότερο κώδικα, ο οποίος είναι και ευκολότερα συντηρήσιµος είναι µερικά από τα πλεονεκτήµατα της βιβλιοθήκης. Παρέχει δυνατότητες για επέκταση βιβλιοθηκών αλλά και για δηµιουργία plugins (παρόµοια µε τις έτοιµες κλάσεις που συναντώνται σε άλλες γλώσσες προγραµµατισµού), τα οποία απλοποιούν ορισµένες επιλογές της Javascript αποκρύπτοντας το δυσνόητο κώδικα για τον προγραµµατιστή.

#### **3.4.7 Asynchronous JavaScript and XML (AJAX)**

Το ακρωνύµιο AJAX είναι ένα σύνολο αλληλοσυνδεόµενων τεχνικών ανάπτυξης στο ∆ιαδίκτυο που χρησιµοποιείται στην πλευρά του client για τη δηµιουργία ασύγχρονων web εφαρµογών. Χάρη στο AJAX οι web εφαρµογές δύνανται να στείλουν και να λάβουν δεδοµένα από ένα server ασύγχρονα (στο παρασκήνιο) χωρίς να επηρεάσουν την παρουσίαση και τη συµπεριφορά µίας ιστοσελίδας. Η πιο συχνή χρήση τους αφορά στην ανταλλαγή δεδοµένων από τον client στο server και αντίστροφα χωρίς την απαίτηση για ανανέωση της ιστοσελίδας. Επιτρέπει τη διενέργεια αιτηµάτων (requests) προς τον διακοµιστή από τον περιηγητή ιστού στο παρασκήνιο. Θεωρείται µία σηµαντική τεχνική που χρησιµοποιείται ευρέως από τα web προγράµµατα: προσδίδει δυναµικότητα σε µια ιστοσελίδα, εξοικονοµεί χρόνο και στο χρήστη και στον προγραµµατιστή ανταλλάσσοντας µόνο τα χρήσιµα δεδοµένα και αυξάνει την παραγωγικότητα του τελευταίου.

#### **3.4.8 Το επίπεδο server**

Το επίπεδο server περιγράφει τις λειτουργίες που εκτελούνται από έναν εξυπηρετητή σε ένα µοντέλο client-server στη διασύνδεση υπολογιστών. Τυπικά, ένας server είναι ένα λογισµικό, το οποίο προσπελάζεται από σταθµούς εργασίας χρηστών. Οι διάφορες λειτουργίες επιλέγονται να γίνουν στην πλευρά του server, επειδή απαιτούν πρόσβαση σε πληροφορία ή λειτουργικότητα, τα οποία είτε δεν είναι διαθέσιµα στην πλευρά του πελάτη είτε η πλευρά client δε θεωρείται αξιόπιστη στην προκειµένη περίπτωση. Πρόκειται για λειτουργίες που περιλαµβάνουν επεξεργασία και αποθήκευση δεδοµένων από έναν client σε ένα server και διασύνδεση µε βάση δεδοµένων, τα αποτελέσµατα των οποίων παρουσιάζονται στους χρήστες µε τη µορφή ιστοσελίδων.

#### **3.4.9 Hypertext Processor (PHP)**

Μία γλώσσα προγραµµατισµού server αποτελεί και η PHP µε τα στατιστικά χρήσης της σε ιστοσελίδες να είναι πάνω από το 77% για το 2012. Είναι μία ανοικτού κώδικα, αντικειμενοστραφής, διαδικαστική, ανεξάρτητη από πλατφόρµα, γενικού σκοπού γλώσσα σεναρίων που σχεδιάστηκε για την ανάπτυξη διαδικτυακών και δυναµικών εφαρµογών. Ο κώδικάς της µεταγλωττίζεται σε έναν web server που διαθέτει μία υπό-μονάδα PHP επεξεργαστή, ο οποίος παράγει το τελικό αποτέλεσμα σε μία ιστοσελίδα. Κύριες λειτουργίες της είναι η διαχείριση αρχείων και η εισαγωγή από το χρήστη, αλλά και η σύνδεση µε βάσεις δεδοµένων. Ενσωµατώνεται σε έγγραφα HTML, είναι "ελαφριά" στη χρήση και σε πολλά σηµεία γρηγορότερη σε σχέση µε τους ανταγωνιστές της, όπως ASP και Coldfusion.

#### **3.4.10 Database**

Μία βάση δεδοµένων είναι µία οργανωµένη συλλογή δεδοµένων σε ψηφιακή µορφή. Τα δεδοµένα είναι οργανωµένα σε ένα µοντέλο που αναπαριστά σχετικές όψεις της πραγµατικότητας, π.χ. η διαθεσιµότητα των δωµατίων σε ένα ξενοδοχείο, µε τρόπο που υποστηρίζει επεξεργασίες που απαιτούν πληροφορίες, όπως η αναζήτηση ξενοδοχείων που έχουν διαθεσιμότητα. Ο όρος βάση δεδοµένων εφαρµόζεται στα δεδοµένα και τις δοµές δεδοµένων τους. Η χρήση τους είναι ευρέως διαδεδοµένη σε σχεδόν κάθε τεχνολογία και όλες οι γλώσσες server τις υποστηρίζουν εγγενώς διαθέτοντας συναρτήσεις για διάφορα συστήµατα βάσεων δεδοµένων.

### **3.4.11 Σύστηµα διαχείρισης βάσης δεδοµένων (DBMS)**

Πρόκειται για ένα πακέτο λογισµικού µε προγράµµατα που ελέγχουν τη δηµιουργία, τη συντήρηση και τη χρήση βάσης δεδοµένων. ∆ίνει τη δυνατότητα σε οργανισµούς να αναπτύσσουν µε ευκολία βάσεις δεδοµένων µε διάφορες εφαρµογές και σε διαφορετικά προγράµµατα χρηστών να έχουν ταυτόχρονη πρόσβαση στην ίδια βάση δεδοµένων. Το DBMS χρησιµοποιεί πληθώρα από µοντέλα βάσεων δεδοµένων, όπως το σχεσιακό (RDBMS) ή το αντικειµενοστραφές (OODBMS) για την καταλληλότερη περιγραφή των εφαρµογών που αναπτύσσουν. Τυπικά υποστηρίζει γλώσσες ερωτηµάτων (SQL), οι οποίες είναι γλώσσες υψηλού επιπέδου που απλοποιούν αισθητά τη συγγραφή εφαρµογών σε βάσεις δεδοµένων, αλλά και την οργάνωση όπως και την ανάκτηση και την παρουσίαση της πληροφορίας. Παρέχει δυνατότητες για έλεγχο πρόσβασης και ασφάλειας στα δεδοµένα ενισχύοντας την ακεραιότητά τους διαχειρίζοντας τις ταυτόχρονες λειτουργίες και ανακτώντας τη Β∆ ύστερα από σφάλµατα στο λογισµικό.

#### **3.4.12 Περιηγητές Ιστού (Web browsers)**

Ένας περιηγητής ιστού είναι µία εφαρµογή για ανάκτηση, παρουσίαση και διανοµή πληροφοριακών πηγών στο World Wide Web. Μία πληροφοριακή πηγή προσδιορίζεται από ένα καθολικό αναγνωριστικό πηγής ή τοποθεσίας (Uniform Resource Identifier - URL/URI ), το οποίο µπορεί να είναι µία ιστοσελίδα, εικόνα, βίντεο ή οποιοδήποτε άλλο κοµµάτι που περιέχει πληροφορία. Οι υπερσύνδεσµοι (hyperlinks) που εντοπίζονται σε αυτές τις πηγές επιτρέπουν στους χρήστες να περιηγηθούν σε άλλες τοποθεσίες και αυτό δείχνει το συσχετισµό των τοποθεσιών ή κόµβων µεταξύ τους. Παρόλο που οι περιηγητές (ιστού) προορίζονται κυρίως για το World Wide Web, µπορούν επίσης να χρησιµοποιηθούν για πρόσβαση σε πληροφορίες που παρέχονται από τους εξυπηρετητές σε ιδιωτικά δίκτυα (private networks) ή αρχείων σε συστήµατα αρχείων (file systems). Ο περιηγητής ιστού είναι το λογισµικό που επεξεργάζεται και προβάλλει τις πληροφορίες που παρουσιάζονται στην πτυχιακή εργασία.

#### **3.4.13 HTML5**

Η HTML5 είναι µία γλώσσα σήµανσης που χρησιµοποιείται για προβολή πληροφορίας στο World Wide Web και είναι μία θεμελιώδης τεχνολογία του Διαδικτύου. Βρίσκεται στην πέμπτη του HTML προτύπου και θεωρείται υποψήφια για υιοθέτηση το World Wide Consortium (W3C). Οι κύριοι στόχοι της τεχνολογίας έχουν να κάνουν µε τη βελτίωση της γλώσσας και για υποστήριξη των τελευταίων πολυµέσων, ενώ παράλληλα να διατηρεί την άνετη αλληλεπίδραση τόσο από ανθρώπους όσο και από υπολογιστές, όπως οι περιηγητές ιστού. Σχεδόν όλοι οι περιηγητές τον υποστηρίζουν, αλλά από συγκεκριµένες εκδόσεις και πάνω, ενώ υπάρχει ολοένα αυξανόµενη υποστήριξη της νέας τεχνολογίας. Ο λόγος αναφοράς της HTML5 τεχνολογίας είναι ότι η εφαρµογή που αναπτύχθηκε υποστηρίζεται µόνο από HTML5 browsers. Σε παλαιότερες εκδόσεις ενδέχεται το πρόγραµµα να λειτουργεί µε προβλήµατα.

#### **3.4.14 MySQL**

Η MySQL είναι ένα σχεσιακό σύστηµα διαχείρισης βάσης δεδοµένων (RDBMS) που "τρέχει" ως εξυπηρετητής παρέχοντας πρόσβαση σε πλειάδα χρηστών σε βάσεις δεδομένων. Είναι το πιο διαδεδοµένο ανοικτού κώδικα σύστηµα διαχείρισης βάσης δεδοµένων και ανήκει στην οικογένεια δοµηµένων ερωτηµάτων (SQL). Θεωρείται ως ένα αρκετά ισχυρό, γρήγορο, αξιόπιστο και ευέλικτο RDBMS, παρέχοντας υψηλή απόδοση με πολυνηματικές λειτουργίες. Χρησιμοποιείται για διασύνδεση µε web εφαρµογές και προτιµάται για την ταχύτητα και την ασφάλειά του ικανό να ανταπεξέρχεται σε ερωτήµατα µε µεγάλα µεγέθη δεδοµένων.

#### **3.4.15 Open-source software (OSS)**

Παραπάνω περιγράφηκαν µε συντοµία όλες οι βασικές τεχνολογίες που κάνει χρήση το λογισµικό που έχει αναπτυχθεί. Αυτές οι τεχνολογίες ανήκουν στην κατηγορία open-source λογισµικό. Αυτό είναι ένα πρόγραμμα υπολογιστή, το οποίο είναι διαθέσιμο και παρέγεται με άδεια (copyright) του κατόχου του λογισµικού και αφορά στα δικαιώµατα της µελέτης, αλλαγής και διανοµής λογισµικού σε οποιονδήποτε και για κάθε σκοπό. Συναντάται και ως µοντέλο παραγωγής λογισµικού, το οποίο αναπτύσσεται µε δηµόσιο και συνεργατικό τρόπο.

#### **3.4.16 SQL Injection (Επίθεση SQL)**

Η επίθεση τύπου SQL έιναι µία τεχνική κατά την οποία κώδικας-σενάριο επιτίθεται σε µία βάση δεδοµένων. Η χρήση της κατευθύνεται σε εφαρµογές που περιέχουν δεδοµένα. Κακόβουλες προτάσεις (statements) SQL εισάγονται σε ένα πεδίο φόρµας HTML για εκτέλεση µε σκοπό την προβολή των περιεχοµένων από τη Β∆, τη διαγραφή πινάκων και άλλων επικίνδυνων ενεργειών. Αυτού του είδους η επίθεση εκµεταλλεύεται µία ευπάθεια σε θέµα ασφάλειας σε ένα λογισµικό, λόγου χάρη όταν η είσοδος ενός χρήστη σε ένα πεδίο κειµένου εσφαλµένα φιλτράρεται για κυριολεκτικές διαφυγόντες (escape) συµβολοσειρές που ενσωµατώνονται (embedded) σε προτάσεις SQL ή όταν η είσοδος του χρήστη εκτελείται απρόβλεπτα ως πρόγραµµα.

#### **3.5.1 Η βάση δεδοµένων treesystem**

Υπάρχουν 6 πίνακες στη τους οποίους απαιτεί η εφαρµογή για τη λειτουργία της. Ξεκινώντας µε τον πρώτο πίνακα σηµειώνουµε ότι είναι απαραίτητη η είσοδος στο σύστηµα (login), έτσι ώστε αυτό να αναγνωρίσει την οµάδα χρηστών που ανήκει αυτός που πραγµατοποιεί είσοδο. Συνεπώς, ο πίνακας users περιλαµβάνει 6 στήλες: τη στήλη id, τη στήλη user, τη στήλη pass, τη στήλη type, τη στήλη department και τη στήλη premise. Η στήλη user περιέχει το όνοµα χρήστη και η στήλη pass περιέχει τον αντίστοιχο κωδικό. Η στήλη type πληροφορεί για την οµάδα χρήστη (user ή administrator), η στήλη department φανερώνει το τµήµα στο οποίο ανήκει ο χρήστης και η στήλη premise είναι η εγκατάσταση ή αλλιώς το υποκατάστηµα της εταιρείας.

Ο πίνακας premises (εννοιολογικά είναι ο root κόµβος) περιέχει 2 στήλες: τη στήλη id και τη στήλη premise. Σε κάθε πίνακα που αναπαριστά τη δενδροειδή δοµή, η στήλη (εδώ premise) µετά τη στήλη id περιέχει τα ονόµατα των εγγραφών του πίνακα. Έτσι, η στήλη premise περιέχει τις εγκαταστάσεις (Αθηνών, Θεσ/νίκης και Πάτρας).

Ο πίνακας departments περιέχει τις στήλες id, department και premise. Η τελευταία στήλη φανερώνει ότι είναι πατέρας για τον οικείο πίνακα, δηλαδή υψηλότερος στην ιεραρχία. Αυτό ισχύει και για τους πίνακες halls και computers.

Ο πίνακας halls ακολουθεί ιεραρχικά και περιέχει τις στήλες id, hall, department και user. ∆εν απαιτείται σχολιασµός για τις τρεις πρώτες στήλες, άλλα για τη στήλη user πρέπει να επισηµανθεί ότι εννοιολογικά συνεχίζει τη δοµή του δένδρου που συζητείται στην πτυχιακή εργασία, επεκτείνοντας το δένδρο οριζόντια. Κάθε χρήστης είναι υπεύθυνος για µία αίθουσα, αλλά το δένδρο δε συνεχίζει την πορεία του προς τα κάτω (ειδίκευση) από τον πίνακα των χρηστών (users), αλλά από τον πίνακα halls.

 Σε κάθε αίθουσα ή Υ/Σ (hall) ανήκουν υπολογιστές (computers) και έτσι ο οµώνυµος πίνακας περιλαµβάνει τις στήλες id, computer, subsystems και hall. Η τρίτη στήλη περιλαµβάνει όλο το υλικό που είναι εγκατεστηµένο ή συνδεδεµένο µε τον υπολογιστή, ενώ η τελευταία στήλη στον πίνακα είναι ο πατέρας για το συγκεκριµένο κλαδί-πίνακα.

Ο πίνακες events ολοκληρώνει το µοντέλο της Β∆ και περιέχει τις στήλες id, premise, department, hall, computer, category, report, edate, user και edate\_end. Για κάθε συµβάν (event) καταγράφεται η εγκατάσταση, το τµήµα, η αίθουσα και ο υπολογιστής στον οποίο εντοπίστηκε. Η στήλη category δίνει το είδος του συµβάντος (συντήρηση ή βλάβη), η στήλη report είναι η αναφορά που καταχωρεί ο χρήστης, η στήλη edate είναι η ώρα που κατεγράφη το συµβάν, η στήλη edate\_end πληροφορεί πότε ολοκληρώθηκε η αποκατάσταση ή η συντήρηση της βλάβης ή της συντήρησης αντίστοιχα. Τέλος, η στήλη user δίνει το id του χρήστη που καταχώρησε το συµβάν. Σηµειώνεται ότι όλες οι στήλες για τις οποίες συναντάται η αντίστοιχη στήλη στον πίνακα που αναφέρονται περιλαµβάνουν τα id των στηλών των τελευταίων. Σε όρους πληροφορικής και αρχείων, γίνεται προσπάθεια να αποθηκεύεται όσο το δυνατόν λιγότερη πληροφορία στη βάση δεδοµένων.

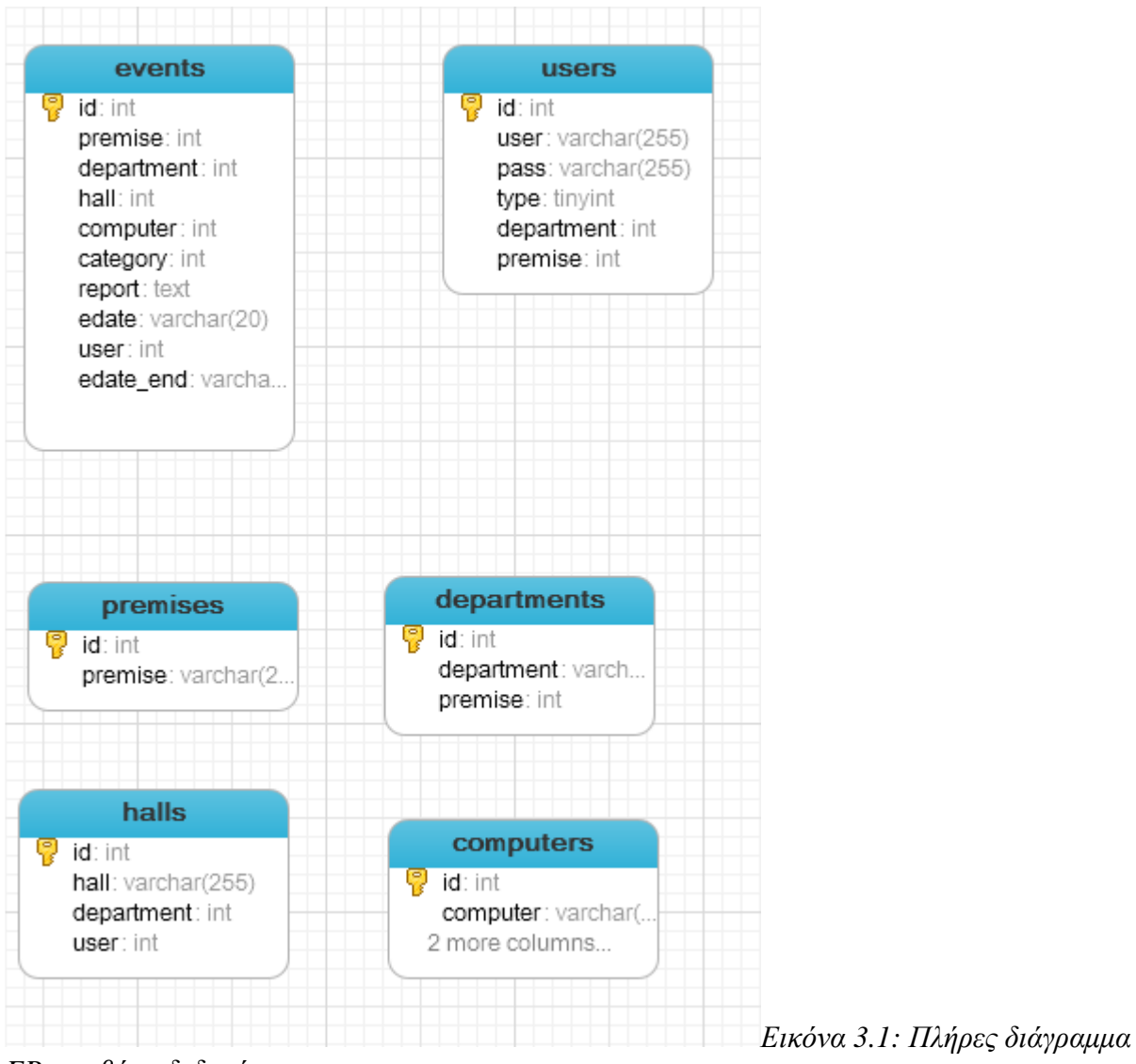

*ER στη βάση δεδοµένων*

Στη συνέχεια θα παρουσιαστούν οι εγγραφές των πινάκων της βάσης δεδοµένων. Αυτές καταχωρήθηκαν µε τη βοήθεια ενός εργαλείου-προγράµµατος, το Navicat. Τα δεδοµένα της Β∆, δηλαδή οι εγγραφές οι οποίες τα περιέχουν τα παρέχει στο διακοµιστή Ιστού κατόπιν αιτήµατος του τελευταίου. Αφορά τις εγγραφές που έχουν δηµιουργηθεί κατά την ανάπτυξη του προγράµµατος. Οι παρακάτω πίνακες δύνανται να συµπληρωθούν µε επιπλέον δεδοµένα κατά τη χρήση της εφαρµογής και µάλιστα αρκετά µεγάλης κλίµακας και µεγέθους για το λόγο ότι έχει καταβληθεί προσπάθεια τα πεδία των πινάκων να είναι βελτιστοποιηµένα για αποθήκευση των µεγαλύτερων σε µήκος δυνατών εγγραφών µε δεδοµένα που λαµβάνονται από το server.

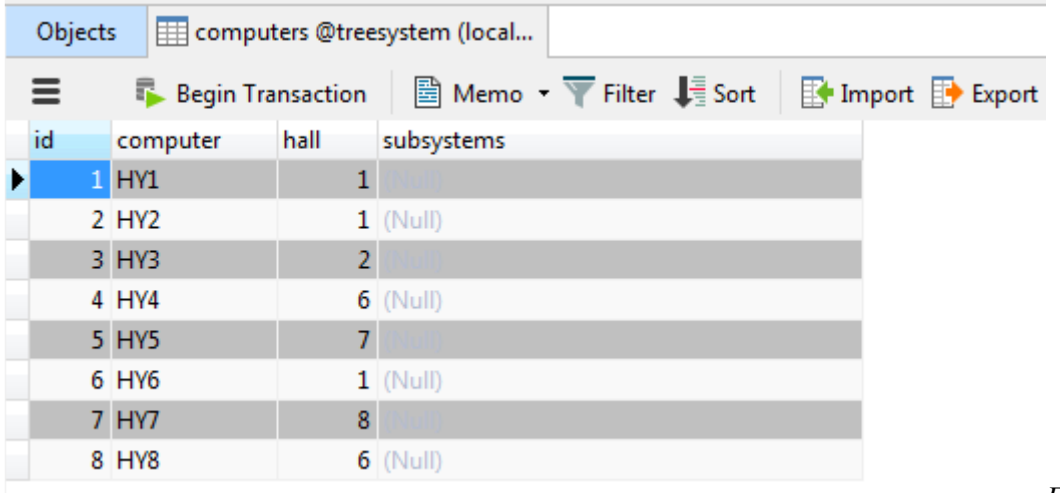

*Εικόνα 3.2:* 

*Ο πίνακας computers: περιλαµβάνει τους υπολογιστές που ανήκουν στα Υ/Σ*

| Objects |                          | computers @treesystem (local | departments @treesystem (loc |                                             |
|---------|--------------------------|------------------------------|------------------------------|---------------------------------------------|
| Ξ       | <b>Begin Transaction</b> |                              |                              | 图 Memo ▼ Filter 【 Sort   K Import EX Export |
| id      | department               | premise                      |                              |                                             |
|         | 5 Τμήμα 5                |                              |                              |                                             |
|         | 6 Τμήμα 1                |                              |                              |                                             |
|         | 7 Τμήμα 2                |                              |                              |                                             |
|         | 8 Τμήμα 3                |                              |                              |                                             |
|         | 9 Τμήμα 4                |                              |                              |                                             |
|         | 10 Τμήμα 6               |                              |                              |                                             |
|         | 11 Τμήμα 7               | 2                            |                              |                                             |
|         | 12 Τμήμα 8               |                              |                              |                                             |
|         | 13 Τμήμα 9               |                              |                              |                                             |
|         | 14 Τμήμα 10              | 3                            |                              | Εικόνα 3.3:                                 |

*Ο πίνακας departments: περιλαµβάνει τα τµήµατα του οργανισµού*

| Objects |                                                                                                    |         |            |    |      | computers @treesystem (local     departments @treesystem (loc |          | events @treesystem (localhost |                     |      |                       |
|---------|----------------------------------------------------------------------------------------------------|---------|------------|----|------|---------------------------------------------------------------|----------|-------------------------------|---------------------|------|-----------------------|
| Ξ       | <b>E</b> Memo $\cdot$ $\overline{Y}$ Filter $\overline{I}$ Sort<br>$\Box$ Import $\Box$ Export<br><b>Begin Transaction</b> |         |            |    |      |                                                               |          |                               |                     |      |                       |
| id      |                                                                                                    | premise | department |    | hall | computer                                                      | category | report                        | edate               | user | edate end             |
| И       |                                                                                                    |         |            |    |      |                                                               |          | 1 συντήρηση1                  | 2014-04-04T06:30:00 |      | 2 2014-04-04T07:30:00 |
|         |                                                                                                    |         |            |    |      |                                                               |          | 1 συντήρηση3                  | 2014-04-05T06:30:00 |      | 2 2014-04-05T07:30:00 |
|         |                                                                                                    |         |            | 5. |      |                                                               |          | 1 συντήρηση2                  | 2014-05-07T08:00:00 |      | 2 2014-05-07T09:00:00 |
|         | Δ                                                                                                    |         |            |    |      |                                                               |          | 1 test                        | 2014-04-09T06:30:00 |      | 2 2014-04-09T07:30:00 |
|         | 50                                                                                                    |         |            | 5  |      |                                                               |          | 2 χαλασμένο                   | 2014-05-05T07:30:00 |      | 2 2014-05-05T09:30:00 |
|         | 80                                                                                                    |         |            |    | n.   |                                                               |          | $1$ test $1$                  | 2014-04-27T19:37:27 |      | 2 2014-04-27T20:37:27 |
|         | 81                                                                                                    |         |            |    |      |                                                               |          | 2 χάλασε                      | 2014-05-09T19:10:38 |      | 2 2014-05-09T20:10:38 |

*κόνα 3.4: Ο πίνακας events: περιλαµβάνει τα συµβάντα που καταγράφονται*

| Objects |                        |            |      | ET computers @treesystem (local   TT departments @treesystem (loc   TT events @treesystem (localhost | halls @treesystem (localhost) - |
|---------|------------------------|------------|------|----------------------------------------------------------------------------------------------------|---------------------------------|
|         |                        |            |      | ■ Begin Transaction   ■ Memo ▼   Filter 【 Sort   E+ Import E+ Export                                 |                                 |
| id      | hall                   | department | user |                                                                                                    |                                 |
|         | $1$ Y/ $\Sigma$ 1      | 5.         |      |                                                                                                    |                                 |
|         | $2$ Y/ $\Sigma$ 2      |            |      |                                                                                                    |                                 |
|         | $3 Y/\Sigma$ 3         | 5.         |      |                                                                                                    |                                 |
|         | $4 \text{ Y}/\Sigma 4$ |            |      |                                                                                                    |                                 |
|         | $5 \text{ Y}/25$       | 5          |      |                                                                                                    |                                 |
|         | $6 \text{ Y}/\Sigma 6$ | 6          |      |                                                                                                    |                                 |
|         | $7 Y/\Sigma$ 7         | 6          |      |                                                                                                    |                                 |
|         | 8 $Y/\Sigma$ 8         |            |      |                                                                                                    |                                 |
|         |                        |            |      |                                                                                                    |                                 |

*όνα 3.5: Ο πίνακας halls: περιλαµβάνει τα υπολογιστικά συστήµατα*

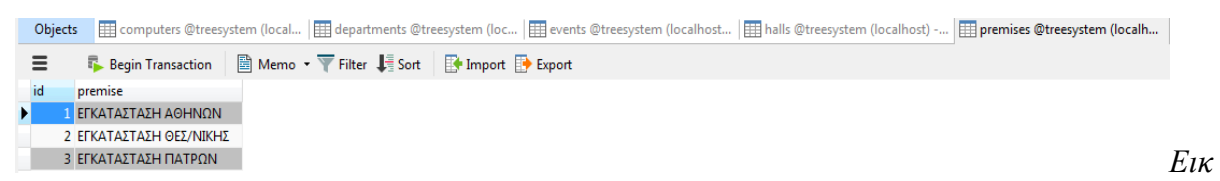

*όνα 3.6: Ο πίνακας premises: περιλαµβάνει τις εγκαταστάσεις της επιχείρησης*

| Objects |         |                                                                                        |      |            |         |  |    | 田 computers @treesystem (local  田 departments @treesystem (loc  田 events @treesystem (localhost  田 halls @treesystem (localhost) -  田 premises @treesystem (localh  田 users @treesystem (localhost) |  |  |
|---------|---------|----------------------------------------------------------------------------------------|------|------------|---------|--|----|----------------------------------------------------------------------------------------------------|--|--|
|         |         | <b>Explorer Business Transaction</b> ■ Memo <b>v</b> Filter ■ Sort By Import By Export |      |            |         |  |    |                                                                                                    |  |  |
| id      | luser   | pass                                                                                   | type | department | premise |  |    |                                                                                                    |  |  |
|         | user    | pass                                                                                   |      |            |         |  |    |                                                                                                    |  |  |
|         | 2 user2 | pass2                                                                                  |      |            |         |  |    |                                                                                                    |  |  |
|         | 3 user3 | pass3                                                                                  |      |            |         |  |    |                                                                                                    |  |  |
|         | 4 user4 | pass                                                                                   |      |            |         |  |    |                                                                                                    |  |  |
|         |         | 5 admin password                                                                       |      |            |         |  |    |                                                                                                    |  |  |
|         |         | 6 admin2 password2                                                                     |      |            |         |  |    |                                                                                                    |  |  |
|         |         |                                                                                        |      |            |         |  | __ |                                                                                                    |  |  |

*Εικόνα 3.7: Ο πίνακας users: περιλαµβάνει όλους τους χρήστες που χρησιµοποιούν το σύστηµα*

#### **3.5.2 ∆οµή αρχείων και φακέλων**

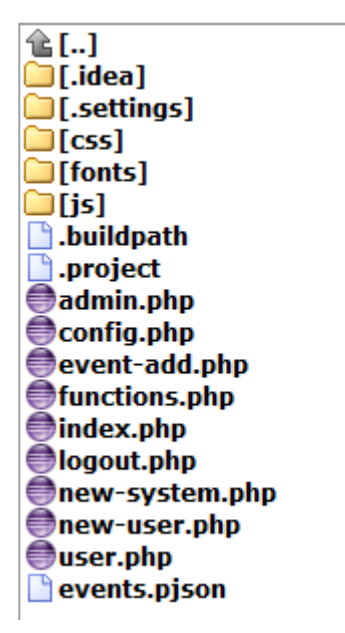

*Εικόνα 3.8: Η αρχική διαδροµή αρχείων και φακέλων της*

*εφαρµογής-ιστοσελίδας*

Το λογισµικό που δηµιουργήθηκε στα πλαίσια της πτυχιακής εργασία δοκιµάστηκε σε προσωπικό εικονικό server (localhost). Παραπάνω είναι η διαδροµή root από την οποία ξεκινάνε όλες οι αποκρίσεις (HTTP responses) από το διακοµιστή. Οι φάκελοι και τα αρχεία των οποίων το όνοµα ξεκινάει µε τελεία (π.χ. .idea) είναι τα αρχεία που εισάγει το Eclipse IDE στο φάκελο του project και δε χρησιµοποιούνται κατά την εκτέλεση της εφαρµογής.

Κάθε ένα PHP script έχει µία συγκεκριµένη λειτουργία επιστρέφοντας µία απάντηση στον πελάτη (client). Ορισµένα αρχεία είναι βοηθητικά (helper files) και είτε καλούνται από διαφορετικά PHP scripts είτε χρησιμοποιούνται για ασύγχρονη απάντηση (AJAX) από το server. Εκτός από τα PHP αρχεία της εφαρµογής θα συζητηθούν και τα Javascript scripts (βρίσκονται στο φάκελο js), τα οποία διευκολύνουν, βελτιώνουν και κάνουν πιο διαδραστική την εµπειρία χρήστης στον πελάτη-χρήστη. Οι φάκελοι css και fonts συµβάλλουν στη µορφοποίηση των σελίδων και δεν αποτελούν σηµαντικό αντικείµενο συζήτησης.

#### **3.5.3 Είσοδος στο σύστηµα**

Η είσοδος (login) στην εφαρµογή γίνεται µέσω της σελίδας index.php. Η συγκεκριµένη σελίδα είναι η πρώτη σελίδα την οποία αναζητά ο server στη διαδικασία της απόκρισης από αυτόν. Η διαδικασία εισόδου στο σύστηµα "επικυρώνεται" χρησιµοποιώντας PHP sessions. Αυτά είναι cookies που αποθηκεύονται στο επίπεδο πελάτη (client layer) και έχουν ισχύ για µία συνεδρία ή αλλιώς για όσο διάστηµα είναι ενεργός ο περιηγητής του χρήστη. Μετά το πέρας κάθε συνεδρίας τα αρχείαcookies διαγράφονται από το προσωρινό φάκελο χρήστη.

Ο χρήστης παρέχει το username (και το password) του κατά την είσοδο στο σύστηµα και αυτό ανακατευθύνει (redirects ή header στην HTTP ορολογία) ανάλογα την οµάδα χρήστη µε την οποία είναι συνδεδεµένος στη βάση δεδοµένων. Για κάθε οµάδα γίνεται ανακατεύθυνση σε διαφορετική PHP σελίδα. Ο διαχειριστής θα εισέλθει στη σελίδα admin.php, ενώ ο χρήστης θα εισέλθει στην user.php.

Το αρχείο index.php στο ξεκίνηµα διαδικασία εισόδου θα ελέγξει εάν ήδη υπάρχει ενεργή συνεδρία (session) για το χρήστη που επιχειρεί να εισέλθει. Εάν υπάρχει, τότε θα ανακατευθύνει άµεσα το χρήστη στην αντίστοιχη ιστοσελίδα. Ειδάλλως, αφού πρώτα γίνει έλεγχος για συµπληρωµένo username και password και ότι έχει γίνει υποβολής της φόρµας εισόδου, τότε γίνεται κλήση (include) του script config.php, το οποίο παρέχει στη σελίδα τα διαπιστευτήρια εισόδου (connection credentials) για τη σύνδεση µε τη MySQL. Ακολούθως, πραγµατοποιείται ερώτηµα (query) στη Β∆, το οποίο επιλέγει (select) όλες τις στήλες από τον πίνακα users δίνοντας ως παραµέτρους το username και το password του χρήστη. Σε περίπτωση επιστροφής object από τη MySQL στο παραπάνω ερώτημα, δηλαδή επιτυχίας εισόδου, γίνεται ορισμός (assign) των επόμενων συνεδριών: \$\_SESSION['type'], \$\_SESSION['userid'], \$\_SESSION['departmentid']\$\_SESSION['user'], \$\_SESSION['premiseid']. Η συνεδρία type πληροφορεί για την οµάδα χρήστη που επιχειρεί είσοδο στο σύστηµα. Η συνεδρία userid λαµβάνει το id του χρήστη που είναι αποθηκευµένο στη Β∆. Η συνεδρία departmentid φανερώνει το id του τµήµατος στο οποίο ανήκει ο χρήστης και η συνεδρία user κρατά το όνοµα χρήστη, µε το οποίο πραγµατοποίησε είσοδο. Αυτά τα sessions είναι σηµαντικά και θα χρησιµοποιηθούν από άλλα PHP scripts στη συνέχεια εκτέλεσης του προγράµµατος.

Τελευταίο βήµα είναι η ανακατεύθυνση του χρήστη στην ανάλογη σελίδα. Γίνεται πάντα πρόνοια για κλείσιµο της MySQL σύνδεσης έτσι ώστε να µην είναι πλέον ενεργή. Σηµειώνεται ότι όλες οι συνδέσεις και τα ερωτήµατα στη Β∆ γίνεται µέσω των mysqli\_ συναρτήσεων (internal functions) της PHP. Οι συναρτήσεις αυτές παρέχουν μεταξύ άλλων αυξημένη ασφάλεια σε σχέση με τις αντίστοιχες mysql συναρτήσεις, ενώ παράλληλα επιτυγχάνεται ένα optimization στον τρόπο µε τον οποίο η MySQL επεξεργάζεται και εκτελεί τα ερωτήµατα.

Πρέπει να σηµειωθεί ότι η είσοδος στο σύστηµα αλλά και η περιήγηση στο πρόγραµµα και επικοινωνία µε τη βάση δεδοµένων ακολουθούν βασικές πρακτικές ασφαλείας. Η είσοδος του χρήστη, για παράδειγµα, σε ένα πεδίο κειµένου φόρµας φιλτράρεται από το σύστηµα και αποµακρύνει όποιους χαρακτήρες που πιθανόν να βρουν τρύπες ασφαλείας (security holes) στο σύστηµα και να προκαλέσουν απρόβλεπτα επικίνδυνα αποτελέσµατα.

Επιπρόσθετα, έχει καταβληθεί προσπάθεια έτσι ώστε η φόρτωση των σελίδων της εφαρµογής να επιτυγχάνεται ταχύτερα αλλά και η εκτέλεση σεναρίων στο επίπεδο πελάτη να είναι το κατά δύναµιν ελάχιστη και αριστοποιηµένη. Έτσι, τα αρχεία της εφαρµογής είναι όσο το δυνατόν µικρά σε µέγεθος, από τα οποία γίνεται κλήση σε γνωστές ανοιχτού κώδικα βιβλιοθήκες, οι οποίες είναι επαληθευµένο ότι δουλεύουν σωστά ακολουθώντας αυστηρούς κανόνες και πρότυπα που υπαγορεύουν τη σωστή ανάπτυξη σεναρίων σε ιστοσελίδες.

### **3.5.4 Η σελίδα χρήστη (user)**

Η σελίδα user.php είναι η σελίδα που εκτελεί την καθηµερινή του εργασία ο χρήστης (user). Η αρχιτεκτονική και η λειτουργία της HMTL σελίδας υπαγορεύεται από τη jQuery και από το Βootstrap. Η jQuery βιβλιοθήκη έχει εξηγηθεί παραπάνω. Το Bootstrap είναι επίσης ανοιχτού κώδικα και ελεύθερη βιβλιοθήκη. Το αρχείο user.js που βρίσκεται στο φάκελο js είναι αρχείο που γράφτηκε από τον προγραµµατιστή και κάνει χρήση και των δύο προαναφερθέντων βιβλιοθηκώναρχείων.

Το Βootstrap (συνοδεύεται µε MIT άδεια και το copyright έχει γίνει από το Twitter), µία opensource µηχανή για µορφοποίηση, ταχύτερης απόκρισης, βελτίωση της HTML σελίδας, ενώ παράλληλα επιτρέπει την προβολή της ιστοσελίδας τόσο σε µικρές (mobile) όσο και πολύ µεγάλες (television) αναλυσεις. Το όφελος στον προγραµµατιστή είναι αρκετά σηµαντικό, διότι του παρέχει µία άνετη και ανέξοδη γραφή HTML, CSS και Javascript σεναρίων στο επίπεδο του πελάτη. Ίσως το πιο σηµαντικό πλεονέκτηµα χρήσης του Bootstrap είναι η συγγραφή cross-browser applications, δηλαδή εφαρµογών που εκτελούνται ισοδύναµα σε όλους µοντέρνους περιηγητές ιστού. Η βιβλιοθήκη της εξεταζόµενης σελίδας είναι το αρχείο bootstrap.min.js και το CSS αρχείο το bootstrap.min.css. Και τα δύο αρχεία καλούνται από τους φακέλους js και css αντίστοιχα.

Στα CSS αρχεία που καλούνται συγκαταλέγονται και τα user.css (είναι το αρχείο που έχει γραφεί από τον προγραµµατιστή για τη µορφοποίηση της σελίδας χρήστη) και το fullcalendar.css (χρησιμοποιείται για τη μορφοποίηση του αναλυτικού ημερολογίου).

Η σελίδα του χρήστη διαιρείται σε 4 νοητές περιοχές. Η πρώτη περιοχή που τοποθετείται πάνω δεξιά φανερώνει την εγκατάσταση και το τµήµα στο οποίο ανήκει ο χρήστης. Επιπλέον, δείχνει το username του και το σύνδεσµο Αποσύνδεση για έξοδο του χρήστη από το σύστηµα. Αυτές τις πληροφορίες το πρόγραµµα τις λαµβάνει µέσω των µεταβλητών-συνεδριών που έχουν τεθεί στην αρχική σελίδα (index.php).

Σειρά έχει η δεύτερη περιοχή που καταλαµβάνει το αριστερό µέρος της ιστοσελίδας. Εδώ έχει τοποθετηθεί το ηµερολόγιο συµβάντων. Ο προγραµµατισµός του ηµερολογίου έχει γίνει µε τη βοήθεια του FullCalendar το οποίο παρέχεται ελεύθερα µε MIT άδεια και πρόκειται για ένα jQuery πρόσθετο (plugin). Χρησιµοποιεί τεχνολογία AJAX για να φορτώσει δεδοµένα-συµβάντα για κάθε µήνα ξεχωριστά και µπορεί εύκολα να προσαρµοστεί για χρήση σε ιστοσελίδες. Παρέχει στον προγραµµατιστή πληθώρα µεθόδων (functions) και ιδιοτήτων (properties) για ιδία χρήση και καταργεί την εκ νέου ανάπτυξη ενός ηµερολογίου συµβάντων. Πιο τεχνικά, δηµιουργεί δυναµικά στην οθόνη ένα δύο-διαστάσεων τετραγωνικό ηµερολόγιο που απεικονίζει τις ηµέρες του µήνα σε αντίστοιχα µεµονωµένα τετράγωνα. Προβλέπεται η πλοήγηση κατά µήνα µπροστά ή πίσω και η εµφάνιση του ηµερολογίου είτε κατά µήνα είτε κατά εβδοµάδα.

Το ηµερολόγιο δέχεται δεδοµένα σε µορφή JSON (Javascript Object Notation). Ένα JSON είναι ένα αρχείο (στην εφαρµογή καλείται events.pjson) και περιέχει µία συµβολοσειρά, η οποία µετατρέπεται (parsed) από το πρόγραµµα σε Javascript object. Αυτό περιέχει την κατηγορία του συµβάντος, την αρχή και το τέλος του ωρολογιακά και τη χρωµατική του ταυτότητα. Παρακάτω παρατίθεται µία γραµµή που περιέχει ένα συµβάν:

```
{"title":"Συντήρηση","start":"2014-04-04T06:30:00","end":"2014-04-
04T07:30:00","allDay":"","backgroundColor":"green"}
```
Ολόκληρο το αρχείο που περιέχει όλα τα συµβάντα που έχουν µέχρι στιγµής καταγραφεί στο σύστηµα είναι το παρακάτω.

```
[{"title":"Συντήρηση","start":"2014-04-04T06:30:00","end":"2014-04-
04T07:30:00","allDay":"","backgroundColor":"green"},{"title":"Συντήρ
ηση","start":"2014-04-05T06:30:00","end":"2014-04-
05T07:30:00","allDay":"","backgroundColor":"green"},{"title":"Συντήρ
ηση","start":"2014-05-07T08:00:00","end":"2014-05-
07T09:00:00","allDay":"","backgroundColor":"green"},{"title":"Συντήρ
ηση","start":"2014-04-09T06:30:00","end":"2014-04-
09T07:30:00","allDay":"","backgroundColor":"green"},{"title":"Βλάβη"
,"start":"2014-05-05T07:30:00","end":"2014-05-
05T09:30:00","allDay":"","backgroundColor":"crimson"}]
```
Κάθε συµβάν-γραµµή χωρίζεται µε άγκιστρα ({,}). Κατά το ξεκίνηµα της εφαρµογής το αρχείο αυτό διαβάζεται και χρησιµοποιείται από το FullCalendar. Η ανάγνωση του αρχείου πραγµατοποιείται ασύγχρονα µέσω τεχνολογίας AJAX. Το αίτηµα της ανάγνωσης JSON έπεται της δηµιουργίας του JSON αρχείου. Αυτό επιτυγχάνεται µε τη βοήθεια της PHP συνάρτησης createJSON, που βρίσκεται στο βοηθητικό αρχείο functions.php. Η συνάρτηση λαµβάνει ως παραµέτρους το mysql connection και το id του χρήστη, που έχει αποθηκευτεί προηγουµένως σε συνεδρία. Όταν γίνει κλήση της συνάρτησης από τη σελίδα του χρήστη, τότε το ερώτηµα που γίνεται στη Β∆, αφορά κυρίως τον πίνακα events επιλέγοντας τις στήλες που χρειάζεται να δείξει το ηµερολόγιο. Το ερώτηµα έχει ως παράµετρο το id του χρήστη και επιλέγει τα συµβάντα που σχετίζονται µε το τµήµα του χρήστη. Η συµβολοσειρά που θα µετατραπεί σε JSON object σχηµατίζεται δυναµικά σε ένα βρόγχο όπου κάθε µία επανάληψη περιλαµβάνει ένα συµβάν που έχει επιστρέψει το ερώτημα στη ΒΔ. Παράλληλα με την εκτέλεση του βρόγχου εκτυπώνεται στο HTML αλλά δεν είναι ορατή στο χρήστη µία συµβολοσειρά που θα χρησιµοποιηθεί από τη Javascript την ηµεροµηνία του συµβάντος, το Υ/Σ και τον υπολογιστή που αφορά καθώς και τη σχετική αναφορά. Τελικά, το αρχείο events.pjson δηµιουργείται ή επικαλύπτεται (overwrite) εάν υπάρχει ήδη στο server µε την εντολή file\_put\_contents.

Η συνάρτηση Javascript readJSON κάνει ανάγνωση του αρχείου events.pjson και καλεί µε τη σειρά της τη µέθοδο calendar και της παρέχει η πρώτη µία παράµετρο µε το JSON object. Η δεύτερη συνάρτηση αρχικοποιεί το ηµερολόγιο περνώντας τις παραµέτρους που χρειάζεται και καλώντας τη συνάρτηση fullCalendar από το αργείο fullcalendar. js.

Η λειτουργία του ηµερολογίου ολοκληρώνεται µε την εµφάνιση της αναφοράς καταγραφής ακριβώς κάτω από το ηµερολόγιο. Η αναφορά έχει το δικό της χώρο και αναπαριστάται µε ένα ορθογώνιο παραλληλόγραµµο µε µέγεθος ίσο µε το ηµερολόγιο και δίνει πληροφορίες για το Υ/Σ και τον υπολογιστή για το οποίο κατεγράφη η αναφορά. Ο χώρος της αναφοράς είναι κενός για ηµέρα για την οποία δεν έχει καταχωρηθεί συµβάν, ενώ "γεµίζει" (populates) όταν ο χρήστης πατήσει κατά τη χρήση του προγράµµατος σε µία µέρα µε καταχωρηθέν συµβάν δείχνοντας την αντίστοιχη πληροφορία.

Σηµαντικό χαρακτηριστικό του ηµερολογίου είναι ότι όταν ο χρήστης επιλέξει την εµφάνισή ανά εβδοµάδα βλέπει ακόµη τη διάρκεια του συµβάντος που συµπεραίνεται από το ύψος του ορθογωνίου παραλληλογράµµου που αντιπροσωπεύει κάθε συµβάν. Υπεύθυνη για αυτή τη λειτουργία είναι η συνάρτηση Javascript showReport, κατά τη λειτουργία της οποίας όταν γίνει "κλικ" σε µία ηµέρα, η µέθοδος τότε αναζητά τη συµβολοσειρά που έχει εκτυπωθεί νωρίτερα χάρη στη συνάρτηση PHP createJSON, διαβάζει την ημερομηνία και τη συσχετίζει-ισοδυναμεί με την ημερομηνία που αναπαριστά το FullCalendar για κάθε µεµονωµένη ηµεροµηνία για την οποία έχει καταχωρηθεί συµβάν. Αυτή η συνάρτηση δέχεται µία παράµετρο η οποία πληροφορεί για την περιοχή στην οποία πάτησε ο χρήστης µε το ποντίκι. Έτσι, η περιοχή εµφάνισης της αναφοράς θα έχει τώρα την αναφορά, η οποία όπως αναφέρθηκε έχει προέλθει από την αντίστοιχη κρυφή εκτυπωθείσα αναφορά.

Συνεχίζουµε µε την τρίτη νοητή περιοχή, την καταγραφή των συµβάντων από το χρήστη. Αυτή η περιοχή είναι το πρώτο tab του δεξιού µέρος, όπως συζητήθηκε σε προηγούµενα κεφάλαια. Είναι ορατή στο ξεκίνηµα της εφαρµογής χρήστη, ενώ το ίδιο χώρο "καταλαµβάνει" και η τέταρτη περιοχή, αλλά προσωρινά δεν είναι ορατή από το χρήστη µέχρι να το επιλέξει. Η τρίτη περιοχή µεταφέρει στο χρήστη την πληροφορία της αίθουσας-Υ/Σ για την οποία είναι υπεύθυνος. Από κάτω αναφέρονται όλοι οι υπολογιστές που είναι τοποθετηµένοι σε αυτή την αίθουσα σε διακριτά κουτιάκουµπιά. Μέσω ενός ερωτήµατος στη Β∆ επιλέγονται τα Υ/Σ και οι υπολογιστές τους οποίους επιβλέπει ο χρήστης και αποθηκεύονται σε PHP µήτρες-µεταβλητές (arrays), οι οποίες µε τη σειρά τους εκτυπώνονται στο HTML έγγραφο.

Όταν ο χρήστης πατήσει ένα από τα κουµπιά-υπολογιστές θα κυλήσει (animate) προς τα κάτω µία νέα περιοχή-φόρµα, προσφέροντας µία βασική διαδραστική εµπειρία στο χρήστη (Javascript συνάρτηση doReport) εντός της οποίας ο χρήστης επιλέγει το είδος του συµβάντος που επιθυµεί να καταχωρίσει και τη διάρκεια αποκατάστασης ή βλάβης. Η αναφορά πραγµατοποιείται µέσα από µία περιοχή κειµένου και αφορά τον επιλεχθέντα υπολογιστή που έγινε σε νωρίτερο στάδιο. Τη φόρµα ολοκληρώνει το κουµπί Καταγραφή και θα εκτελέσει τη µέθοδο submit. Η διαδικασία υποβολής µίας HTML φόρµας είναι η ανάγνωση των τιµών των στοιχείων της (για παράδειγµα πεδία κειµένου, dropdown menus κλπ.) και θα σταλούν ως παράμετροι ασύγχρονα ως αίτημα μέσω AJAX στο διακοµιστή. Το αρχείο PHP υπεύθυνο για την επεξεργασία του παραπάνω αιτήµατος είναι το eventadd.php. Μετά το πέρας της περιγραφείσας διαδικασίας, και εφόσον η καταγραφή υπήρξε επιτυχής, εµφανίζεται ένα κινούµενο (animated) µήνυµα στο χρήστη πληροφορώντας τον/την για την επιτυχία της καταγραφής. Αµέσως µετά, η σελίδα κάνει επαναφόρτωση έτσι ώστε να δείξει τις αλλαγές στο ηµερολόγιο.

Το αρχείο event-add.php που λαµβάνει το αίτηµα AJAX σύµφωνα µε την παραπάνω διαδικασία, συνοπτικά δέχεται τις παραµέτρους του αιτήµατος και τις αποθηκεύει στις αντίστοιχες µεταβλητές, µορφοποιεί την τρέχουσα ηµεροµηνία και ώρα στην επιθυµητή µορφή που χρειάζεται το FullCalendar και υπολογίζει την ώρα που έλαβε τέλος η αποκατάσταση ή συντήρηση με βάση τη διάρκεια που όρισε προηγούµενα στη φόρµα καταγραφής. Έχοντας διεκπεραιώσει τους άνω υπολογισµούς, το πρόγραµµα είναι έτοιµο να εκτελέσει ερώτηµα εισαγωγής (insert) στη Β∆ παρέχοντας τις παραµέτρους που υπολογίστηκαν νωρίτερα. Μία νέα εγγραφή προστίθεται στη βάση δεδοµένων και περιλαµβάνει αναλυτικά τις πληροφορίες του συµβάντος.

Καταλήγουµε στην τέταρτη νοητή περιοχή, η οποία είναι ορατή όταν επιλέξει το αντίστοιχο tab ο χρήστης. Σε αυτήν την περίπτωση το τρίτο tab θα εξαφανιστεί χάριν την ορατότητας του τέταρτου. Η συγκεκριµένη περιοχή δείχνει στο χρήστη ένα πτυσσόµενο µενού (dropdown menu) από το οποίο µπορεί να επιλέξει να εµφανίσει διαγράµµατα ή πίνακες για βλάβες και συντηρήσεις που καταγράφηκαν στο τµήµα του χρήστη.

Η εκτύπωση της περιοχής στο HTML έγγραφο γίνεται µε σε συνεργασία της PHP και της Javascript. Πρώτα καλείται η PHP συνάρτηση statsSystems µέσα από το βοηθητικό αρχείο functions.php. Αυτή δέχεται ως παραµέτρους το mysqli object connection, το id του department στο οποίο ανήκει ο χρήστης, και µία παράµετρο που πληροφορεί εάν ο χρήστης είναι user ή administrator. Η τελευταία παράµετρος χρησιµοποιείται για να γίνει διαφορετική κλήση του ερωτήµατος στη Β∆ ανάλογα µε την οµάδα χρήστη. Το ερώτηµα αυτό επιλέγει όλα τα συµβάντα αναφορικά µε την οµάδα χρήστη και τα εκτυπώνει στο HTML δίχως αυτά να είναι ορατά. Σχηµατίζεται µία ιεραρχία HTML κόµβων, οι οποίοι περιέχουν ανά µήνα πόσες βλάβες και πόσες συντηρήσεις πραγµατοποιήθηκαν για ποιο Υ/Σ. Στη Javascript αυτή η ιεραρχία αναλύεται και μετατρέπεται σε JSON object. Τα αντικείμενα (objects) χρησιμοποιούνται για τη δημιουργία κατανοητών και εύληπτων πινάκων και διαγραµµάτων από το χρήστη.

Η διαγραµµατική απεικόνιση γίνεται µε τη βοήθεια της ανοιχτού κώδικα βιβλιοθήκης Highcharts. Αυτή προσφέρει μεγάλη ποικιλία από HTML διαγράμματα, ενώ η ενσωμάτωσή τους στην ιστοσελίδα έρχεται χωρίς κανένα κόστος από µέρους του προγραµµατιστή. Το highcharts.js απαιτεί τα δεδοµένα που θα εµφανίσει στο διάγραµµα να είναι JSON object. Κάθε στοιχείο του object περιλαμβάνει μία ετικέτα, πχ. Υ/Σ 1 και επιπλέον 12 τιμές ανά μήνα που αφορούν για παράδειγμα τις βλάβες µέσα σε ένα χρόνο. Η συνάρτηση που επιτυγχάνει αυτή τη λειτουργία είναι η renderHighCharts που δέχεται µία παράµετρο που πληροφορεί για την κατηγορία του συµβάντος που ο χρήστης επιθυµεί να εµφανίσει.

Η εµφάνιση των συµβάντων σε µορφή πίνακα ολοκληρώνει τη στατιστική ανάλυση των συµβάντων που δείχνει µία πρωταρχική αλλά πλήρως κατανοητή πληροφορία σχετικά µε το πόσα και ποια Υ/Σ εµφάνισαν βλάβη ή πραγµατοποιήθηκε συντήρηση για κάθε µήνα. Η συνάρτηση renderTable είναι υπεύθυνη για την παραπάνω λειτουργία και δέχεται μία παράμετρο που αναφέρει την κατηγορία του συµβάντος που ο χρήστης επιθυµεί να εµφανίσει.

#### **3.5.5 Η σελίδα διαχειριστή (administrator)**

Η σχεδίαση της σελίδας admin.php βασίστηκε πάνω στα πρότυπα και scripts παρόµοια µε τη σελίδα χρήστη. Η σελίδα διαχειριστή διαιρείται σε 5 νοητές περιοχές. Η πρώτη πληροφορεί για το username του διαχειριστή, την εγκατάσταση και το τμήμα στο οποία ανήκει καθώς και το σύνδεσμο Αποσύνδεση. Η δεύτερη περιλαµβάνει το ηµερολόγιο που δείχνει τα συµβάντα σε όλο τον όµιλο εταιρειών.

Η τρίτη περιοχή διαιρείται σε τρία tabs. Έχοντας εξηγήσει τη λειτουργία των tabs, το πρώτο επιτρέπει στο διαχειριστή να προσθέσει νέο Υ/Σ στη Β∆ ή να εγκαταστήσει νέους υπολογιστές σε ήδη υπάρχον Υ/Σ. Αρχικά ο διαχειριστής µέσα από ένα πτυσσόµενου µενού θα επιλέξει είτε Νέο Υ/Σ είτε υπάρχον Υ/Σ. Τα υπάρχοντα Υ/Σ έχουν προέλθει κάνοντας νωρίτερα ένα ερώτημα στη ΒΔ για τα Υ/Σ που ανήκουν στο τµήµα στο οποίο υπάγεται ο διαχειριστής. Η ίδια διαδικασία έχει ακολουθηθεί και για το πτυσσόµενο µενού των χρηστών, αφού για κάθε νέο υπολογιστικό σύστηµα που προστίθεται στη βάση ορίζεται και ένας χρήστης υπεύθυνος γι αυτό. Είτε πρόκειται για νέο είτε για υπάρχον Υ/Σ εγκαθίστανται υπολογιστές σε αυτά. Έτσι προκύπτει η ανάγκη εισαγωγής ή επέκτασης Υ/Σ.

Για κάθε υπολογιστή ο διαχειριστής µπορεί να επιλέξει τα εξαρτήµατα και περιφερειακά που είναι εγκατεστηµένα ή συνδεδεµένα αντίστοιχα. Ορισµένοι υπολογιστές ενδέχεται να είναι ολοκληρωµένοι και να απαιτείται από το διαχειριστή να εισάγει όλα τα υλικά από τη λίστα, ενώ άλλοι υπολογιστές να µη διαθέτουν όλα τα υλικά κι έτσι ο διαχειριστής πρέπει να επιλέξει ανάλογα. Οι επιλογές του διαχειριστή όσον αφορά τα κοµµάτια του υπολογιστή γίνεται µέσω µίας πολλαπλής επιλογής λίστα (multi dropdown list) και επιτυγχάνεται µέσω ενός jQuery plugin: choses.jQuery.min.js. Τα jQuery plugins είναι Javascript scripts, τα οποία διευκολύνουν την ανάπτυξη προγραµµάτων στο HTML document και τα οποία απαιτούν την ύπαρξη της jQuery βιβλιοθήκης στο HTML έγγραφο.

Έχοντας κάνει ο διαχειριστής όλες τις επιλογές που απαιτούνται για την προσθήκη ή επέκταση Υ/Σ µπορεί να πατήσει το κουµπί Εισαγωγή και αυτή η κίνηση θα στείλει νέο αίτηµα στο server και θα ζητήσει το αρχείο new-system.php. Πρέπει να αναφερθεί ότι γίνεται κάποια επεξεργασία από τη µεριά της Javascript έτσι ώστε η νέα σελίδα new-system.php που θα αναλάβει την επεξεργασία της φόρµας που υποβάλλεται να λάβει µε συγκεκριµένο τρόπο τιµές των στοιχείων της.

Ο κύριος έλεγχος στο νέο PHP αρχείο γίνεται για να διαπιστωθεί εάν ο διαχειριστής κάνει προσθήκη ή επέκταση Υ/Σ. Στην περίπτωση που επιλέξει να προσθέσει Υ/Σ, τότε γίνεται καταµέτρηση των ήδη υπαρχόντων Υ/Σ και υπολογιστών και προστίθεται µία νέα εγγραφή στον πίνακα halls και µία νέα εγγραφή στον πίνακα computers, όπου γίνεται και συσχέτιση του υπολογιστή µε το Υ/Σ. Σε αντίθετη περίπτωση προστίθεται µία νέα εγγραφή στον πίνακα computers και συσχετίζεται µε τον Υ/Σ που επέλεξε ο διαχειριστής. Μετά το τέλος της παραπάνω διαδικασίας γίνεται ανακατεύθυνση (redirect) στη σελίδα admin.php πληροφορώντας µε ένα κινούµενο µήνυµα το διαχειριστή για την επιτυχία υποβολής της φόρµας.

Στα καθήκοντα του διαχειριστή περιλαµβάνεται και η εισαγωγή νέου χρήστη (user) στο σύστηµα. Παράδειγµα αποτελεί η νέα πρόσληψη ενός χρήστη-εργαζοµένου. Ο διαχειριστής καλείται να εισάγει το username και το password του χρήστη και να επιλέξει το τµήµα στο οποίο θα ανήκει και βρίσκεται στην ίδια εγκατάσταση µε το διαχειριστή µέσα από µία λίστα (dropdown menu). Σηµειώνεται ότι η λίστα έχει δηµιουργηθεί µε δυναµικό τρόπο έχοντας εκτελέσει πρώτα ένα ερώτηµα στη Β∆ επιλέγοντας τα τµήµατα που υπάγονται στην ίδια εγκατάσταση µε το διαχειριστή.

Εδώ θα κληθεί το script new-user.php όταν ο διαχειριστής κάνει υποβολή της άνω φόρµας. Το σενάριο αυτό επιτελεί δύο βασικές λειτουργίες. Ελέγχει πρώτα εάν υπάρχει ήδη χρήστης στο σύστηµα µε το username που έχει δώσει ο χρήστης. Σε αυτήν την περίπτωση τότε ανακατευθύνει το διαχειριστή στη σελίδα υποβολής της φόρµας ενηµερώνοντας µε αντίστοιχο µήνυµα. Σε περίπτωση που ο πρώτος έλεγχος είναι ψευδής προστίθεται µία νέα εγγραφή στη Β∆ µε τα στοιχεία που έδωσε ο διαχειριστής. Γίνεται ανακατεύθυνση στη σελίδα admin.php και ενηµερώνει το διαχειριστή για την επιτυχία εισαγωγής χρήστη στο σύστηµα.

Η τελευταία νοητή περιοχή που προβάλλεται στο διαχειριστή είναι τα στατιστικά. Η λειτουργία τους είναι παρόµοια µε αυτήν των στατιστικών που προβάλλονται στο χρήστη (user) µε τη διαφορά ότι ο διαχειριστής βλέπει και στατιστικά για τα συµβάντα που έχουν λάβει χώρα ανά τµήµα. Επιτρέπει, δηλαδή, στο διοικητικό προσωπικό να λάβει αποφάσεις σύµφωνα µε την ενεργητικότητα για παράδειγµα ενός τµήµατος. Η PHP συνάρτηση που υπολογίζει και προβάλλει τα στατιστικά ανά τµήµα είναι statsDepartments που βρίσκεται στο βοηθητικό αρχείο functions.php. Επιτελεί παρόµοια λειτουργία µε τη µέθοδο statsSystems.

# *4 Εγχειρίδιο χρήσης της εφαρµογής*

Η εφαρµογή που αναπτύχθηκε υπάρχει online και βρίσκεται σε αυτήν την τοποθεσία: http://tree-system.comze.com. Παρακάτω είναι η πρώτη εικόνα που προβάλλεται στο χρήστη όταν θα επιχειρήσει να κάνει είσοδο στο σύστηµα. Η διαδικασία είναι απλή και ο χρήστης πληκτρολογεί το username και το password και ύστερα πατάει το κουµπί Είσοδος για την είσοδο στο

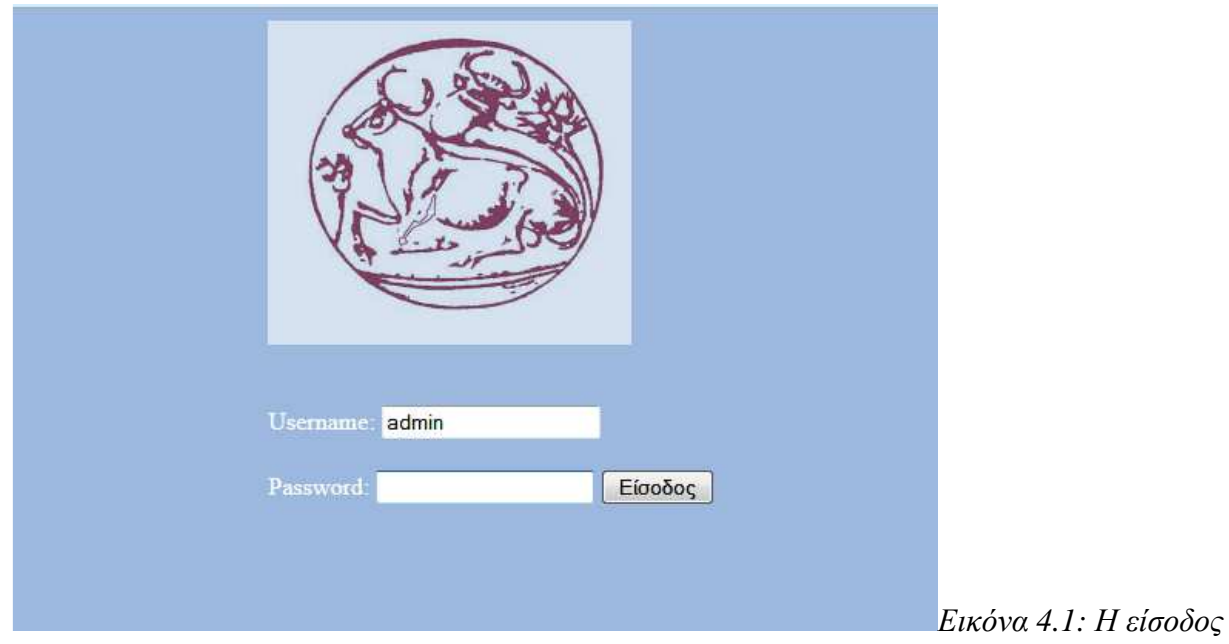

σύστηµα. *στο σύστηµα(index.php)* 

Ας υποθέσουµε ότι πραγµατοποιεί είσοδο ο χρήστης. Θα εµφανιστεί η νέα σελίδα user.php. Αριστερά φαίνεται το ηµερολόγιο των συµβάντων του τµήµατος στο οποίο ανήκει. Μέσα στις αντίστοιχες ηµέρες µπορεί να δει τα συµβάντα σε χρωµατιστά ορθογώνια. Το κόκκινο σηµαίνει ότι κατεγράφη βλάβη, ενώ το πράσινο σηµαίνει ότι έχει καταγραφεί συντήρηση.

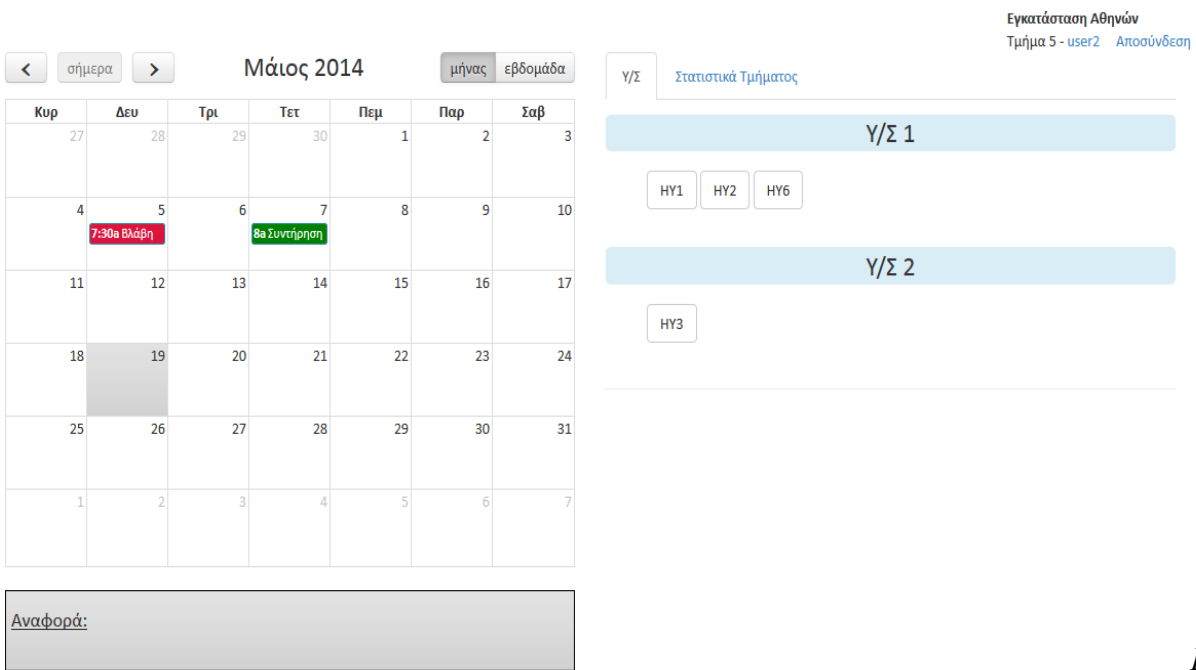

*ικόνα 4.2: Η σελίδα του χρήστη (user.php)* 

Κάτω από το ηµερολόγιο βλέπει την περιοχή της αναφοράς όταν ο χρήστης επιλέξει µία ηµέρα που έχει καταγραφεί συµβάν. Η αναφορά καλύπτει το υπολογιστικό σύστηµα και το µεµονωµένο υπολογιστή που κατεγράφη το συµβάν.

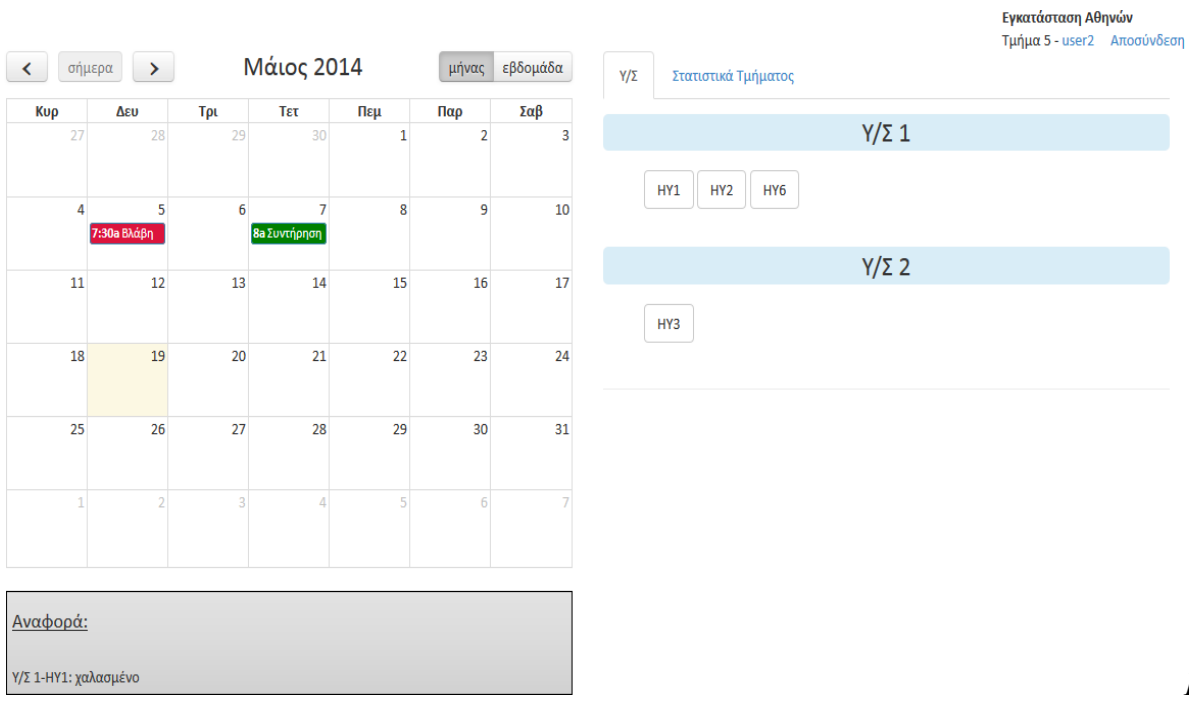

*κόνα 4.3: Η αναφορά του συµβάντος που επέλεξε ο χρήστης*

*Ει*

Στην παρακάτω εικόνα ο χρήστης έχει τη δυνατότητα να προβάλλει το ηµερολόγιο ανά εβδοµάδα. Αυτή η προβολή επιτρέπει στο χρήστη να δει τη διάρκεια ενός συµβάντος, που συµπεραίνεται από του ύψος του ορθογωνίου.

| $\sim$          | σήμερα >              |          | $Mαρ 30 - Aπρ 5 2014$ |           |         | μήνας                      | εβδομάδα                   |                          | $Y/\Sigma$<br>Στατιστικά Τμήματος         | Εγκατάσταση Αθηνών<br>Τμήμα 5 - user2 Αποσύνδεση |
|-----------------|-----------------------|----------|-----------------------|-----------|---------|----------------------------|----------------------------|--------------------------|-------------------------------------------|--------------------------------------------------|
|                 | <b>Κυρ 3/30</b>       | Δευ 3/31 | Τρι 4/1               | Tετ $4/2$ | Πεμ 4/3 | Παρ 4/4                    | $\Sigma\alpha\beta$ 4/5    |                          |                                           |                                                  |
| all-day         |                       |          |                       |           |         |                            |                            |                          | $Y/\Sigma$ 1                              |                                                  |
| 6am<br>7am      |                       |          |                       |           |         | $6:30 - 7:30$<br>Συντήρηση | $6:30 - 7:30$<br>Συντήρηση |                          | HY <sub>2</sub><br>HY1<br>HY <sub>6</sub> |                                                  |
| 8am             |                       |          |                       |           |         |                            |                            |                          | $Y/\Sigma$ 2                              |                                                  |
| <b>9am</b>      |                       |          |                       |           |         |                            |                            |                          | HY3                                       |                                                  |
| 10am            |                       |          |                       |           |         |                            |                            |                          |                                           |                                                  |
| 11am            |                       |          |                       |           |         |                            |                            |                          |                                           |                                                  |
| 12pm            |                       |          |                       |           |         |                            |                            |                          |                                           |                                                  |
| 1pm             |                       |          |                       |           |         |                            |                            |                          |                                           |                                                  |
| 2 <sub>nm</sub> |                       |          |                       |           |         |                            |                            | $\overline{\phantom{a}}$ |                                           |                                                  |
| Αναφορά:        |                       |          |                       |           |         |                            |                            |                          |                                           |                                                  |
|                 | Υ/Σ 1-ΗΥ2: συντήρηση2 |          |                       |           |         |                            |                            |                          |                                           |                                                  |

*κόνα 4.4: Η διάρκεια των συµβάντων στην προβολή του ηµερολογίου ανά εβδοµάδα*

*Ει*

Η παρακάτω εικόνα αφορά στην καταχώρηση ενός συµβάντος. Στο χρήστη προβάλλονται τα υπολογιστικά συστήµατα υπό την ευθύνη του και από κάτω οι υπολογιστές που ανήκουν σε αυτά. Όταν ο χρήστης πατήσει σε ένα κουµπί-υπολογιστή, εµφανίζεται µία φόρµα που επιτρέπει στο χρήστη να καταχωρήσει την αναφορά, το είδος του συµβάντος και τη συντήρηση ή αποκατάσταση τουοικείου συµβάντος. Ύστερα ο χρήστης πατάει στο κουµπί Καταγραφή για την υποβολή της φόρµας.

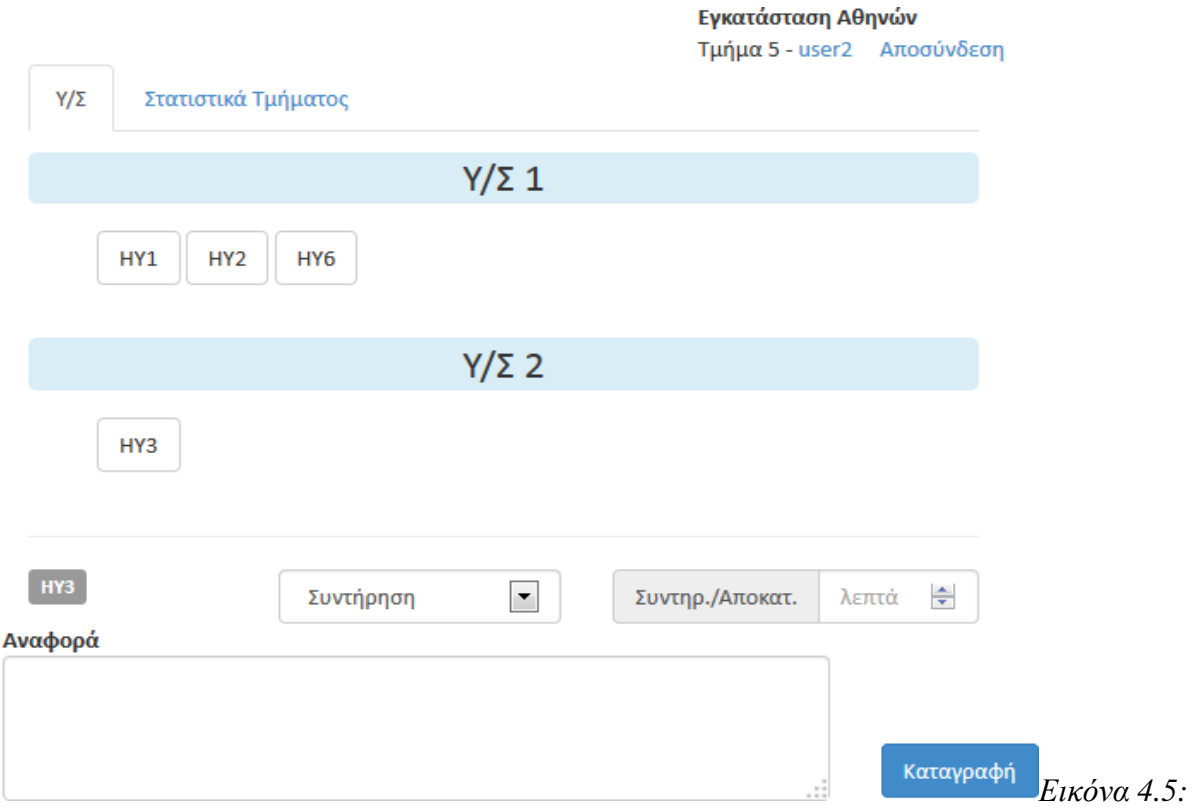

*Η φόρµα που συµπληρώνει ο χρήστης για την καταχώρηση του συµβάντος*

Παρακάτω βλέπουµε το επόµενο tab-καρτέλα όπου δίνεται στο χρήστη ένα πτυσσόµενο µενού για να επιλέξει να προβάλλει αναλυτικά στατιστικά για τα συµβάντα που έχουν καταγραφεί στο τµήµα του. Οι επιλογές αφορούν στην προβολή πίνακα ή διαγράµµατος για βλάβες και συντηρήσεις σε ξεχωριστή προβολή για ένα έτος. Στην επόµενη εικόνα ο χρήστης επέλεξε να προβάλλει πίνακα για τις συντηρήσεις του τµήµατός του.

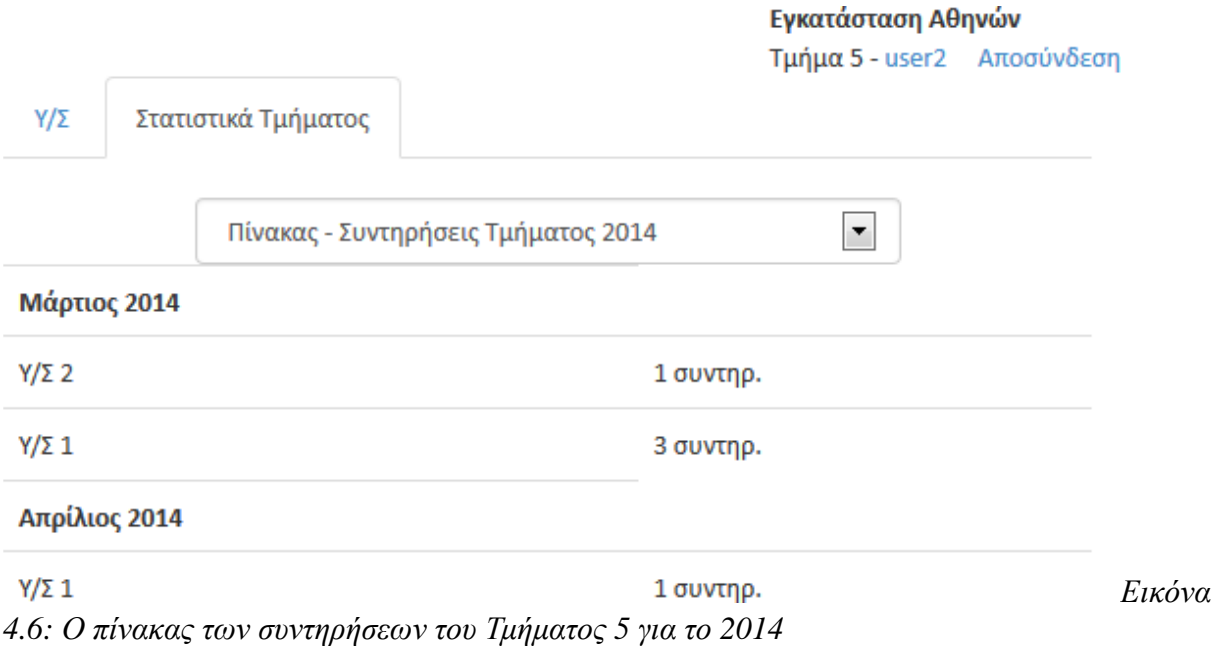

#### Στην επόμενη εικόνα ο χρήστης επέλεξε να δει στατιστικά για τις συντηρήσεις του 2014 σε μορφή

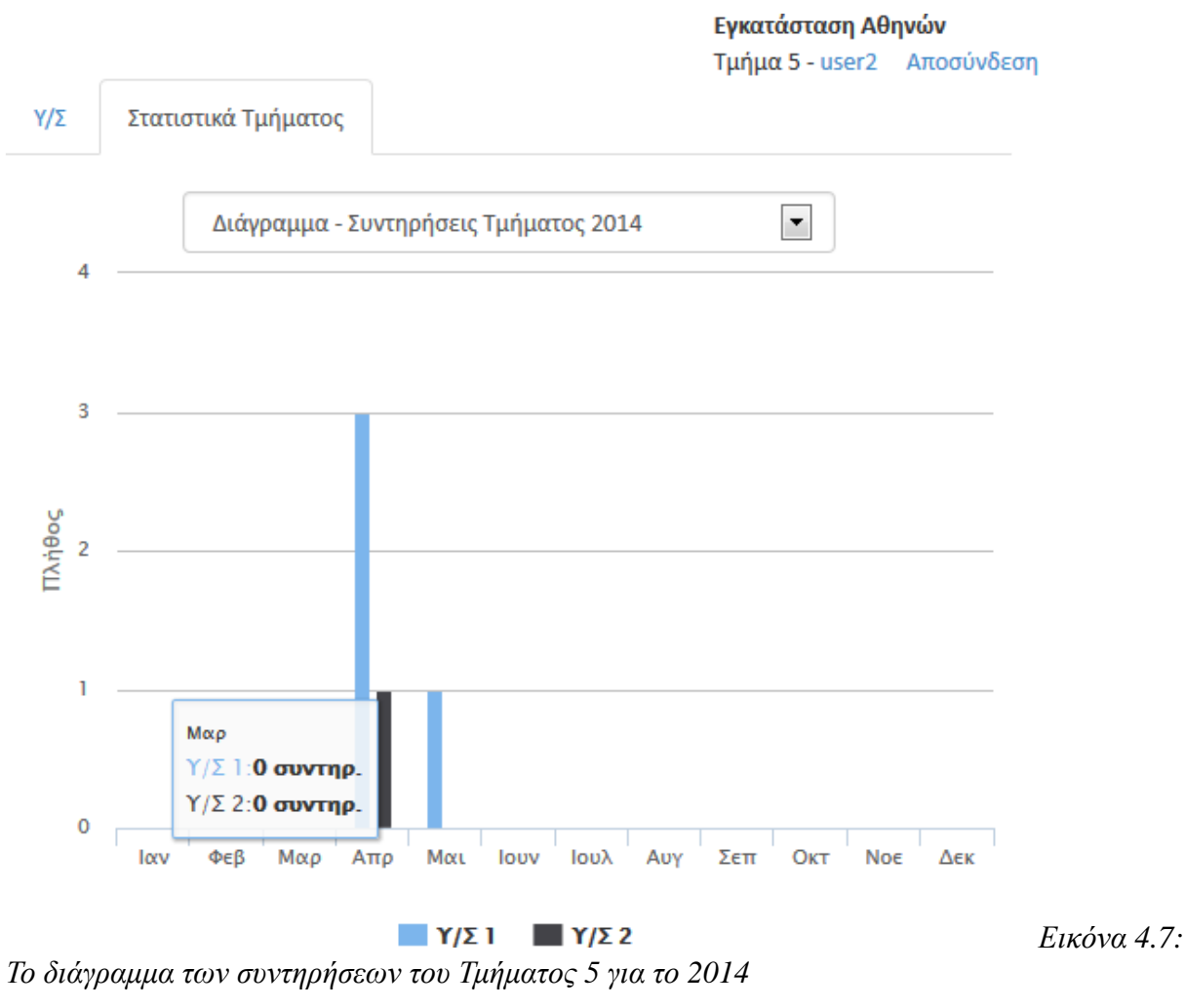

διαγράμματος.

Στη συνέχεια θα παρουσιαστεί η σελίδα χρήσης (admin.php) της σελίδας του διαχειριστή. Το ηµερολόγιο παραλείπεται να εξηγηθεί, καθώς εµφανίζεται και έχει την ίδια λειτουργία όπως του χρήστη. Παρακάτω φαίνεται µόνο το δεξί µέρος της σελίδας, όπου ο διαχειριστής έχει τη δυνατότητα να εισάγει νέο υπολογιστικό σύστηµα στη βάση δεδοµένων. Ένα Υ/Σ που αποτελείται από οµάδα υπολογιστών καταλαµβάνει φυσικό χώρο και πρέπει να καταχωρηθεί στη Β∆ από το διαχειριστή. Στο πρώτο µενού αριστερά επιλέγει εάν πρόκειται για νέο ή υπάρχον Υ/Σ (έχει ήδη καταχωρηθεί – όπου και επιλέγει ένα υπάρχον Υ/Σ). Σε κάθε περίπτωση, επιλέγει από το δεύτερο µενού τα εξαρτήµατα κάθε υπολογιστή που θα απαρτίζουν το Υ/Σ. Έπειτα, ο διαχειριστής οφείλει να αναθέσει το Υ/Σ υπό την ευθύνη ενός χρήστη εάν πρόκειται για νέο Υ/Σ και να πατήσει το κουµπί Εισαγωγή για την υποβολή της φόρµας.

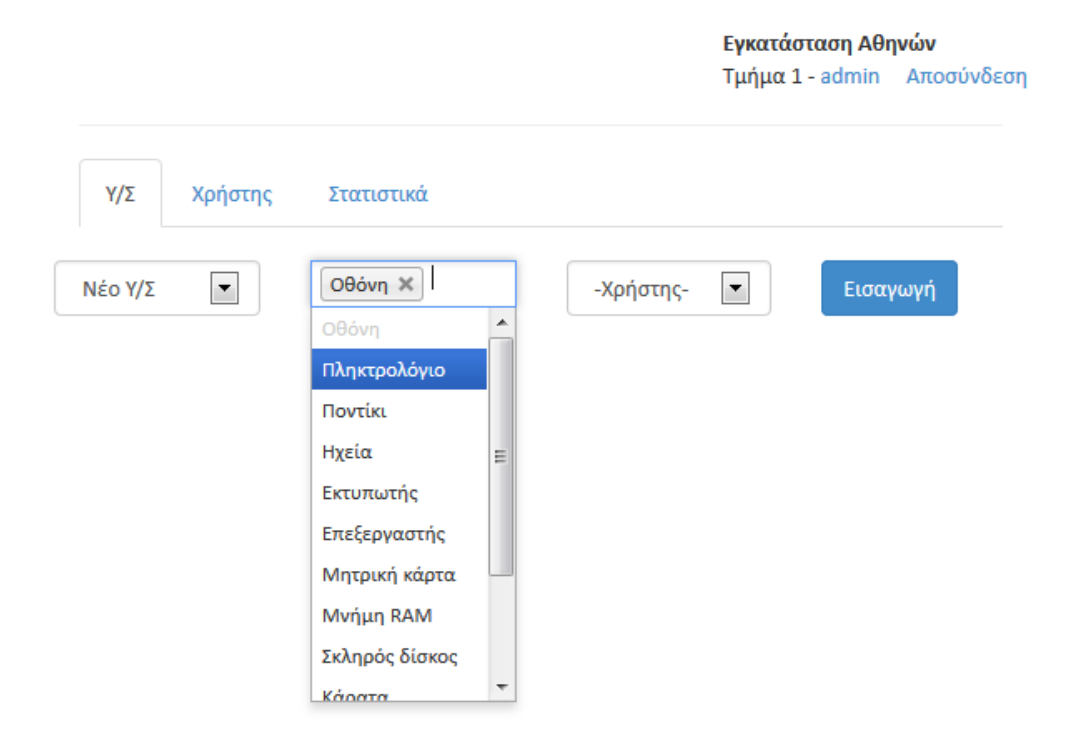

*Καταχώρηση Υ/Σ και υπολογιστών στη βάση δεδοµένων*

*Εικόνα 4.8:* 

Εδώ ο διαχειριστής θα εισάγει ένα νέο χρήστη στη βάση δεδοµένων πληκτρολογώντας το username και το password που θα έχει. Στη συνέχεια, θα ορίσει το τµήµα στο οποίο θα ανήκει ο χρήστης από το παρακάτων µενού, επιλέγοντας ένα από τα υπάρχοντα τµήµατα και πατώντας στο κουµπί ∆ηµιουργία

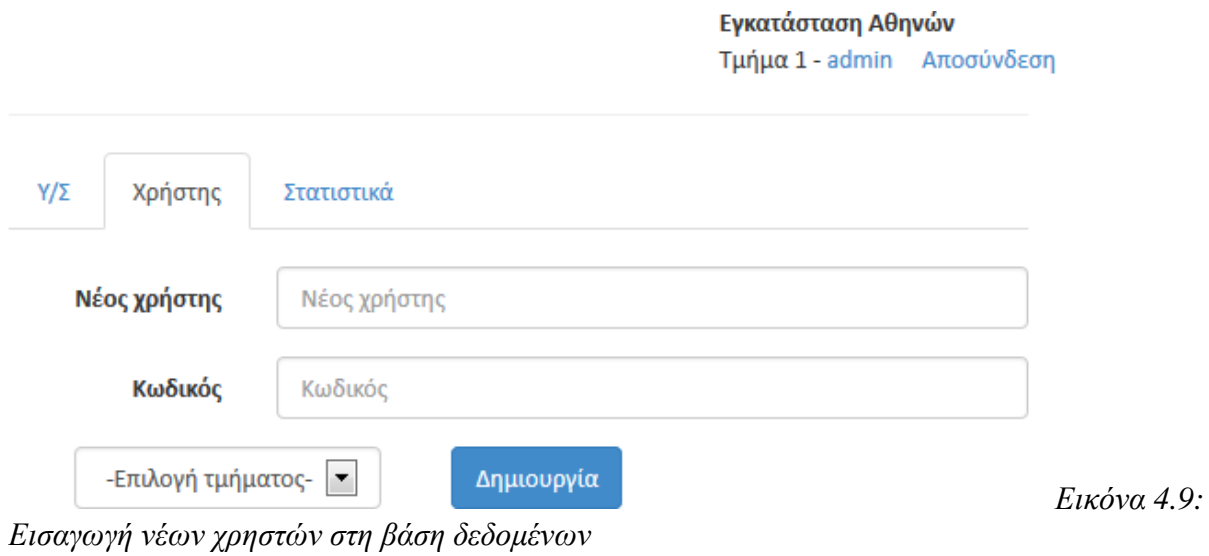

.

Τα αναλυτικά στατιστικά του διαχειριστή δε διαφέρουν αρκετά από τα αντίστοιχα του χρήστη. Ο διαχειριστής, όµως, έχει επιπλέον επιλογές από το µενού και µπορεί να προβάλλει τις συντηρήσεις και τις βλάβες σε Υ/Σ για ένα έτος συγκριτικά για τα τµήµατα του οργανισµού.

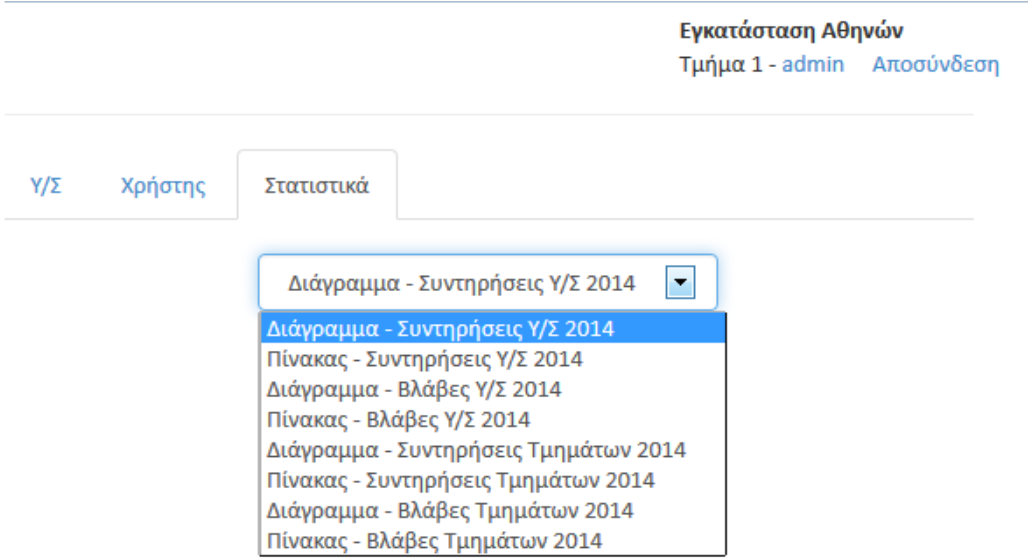

*Τα αναλυτικά στατιστικά για το διαχειριστή*

*Εικόνα 4.10:* 

| Σαβ<br>Κυρ<br>Пεμ<br>Παρ<br>Τετ<br>Τρι<br>Δευ<br>Χρήστης<br>Y/Σ<br>Στατιστικά | Μάιος 2014<br>σήμερα | εβδομάδα<br>μήνας | Εγκατάσταση Αθηνών<br>Τμήμα 1 - admin Αποσύνδεση |
|-------------------------------------------------------------------------------|----------------------|-------------------|--------------------------------------------------|
|                                                                               | 30<br>28<br>27<br>29 |                   |                                                  |

*Εικόνα 4.11: Αποσύνδεση του χρήστη από το σύστηµα πατώντας πάνω δεξιά τον υπερσύνδεσµο Αποσύνδεση*

Παρακάτω βλέπουµε ένα µήνυµα επιτυχίας που ενηµερώνει ότι µε επιτυχία έχει εισάγει στο σύστηµα ένα νέο Υ/Σ σύστηµα. Όλα τα µηνύµατα επιτυχίας και αποτυχίας εµφανίζονται πάνω στο κέντρο της σελίδας και διαρκούν 3 δευτερόλεπτα µέχρι να εξαφανιστούν.

|                                                  |                  |                         |                                       |                |                |                   | Επιτυχής εισαγωγή υπολογιστικού συστήματος. |                    |            |           |                                                  |  |
|--------------------------------------------------|------------------|-------------------------|---------------------------------------|----------------|----------------|-------------------|---------------------------------------------|--------------------|------------|-----------|--------------------------------------------------|--|
| Μάιος 2014<br>σήμερα<br>$\rightarrow$<br>$\prec$ |                  |                         |                                       |                |                | εβδομάδα<br>μήνας |                                             |                    |            |           | Εγκατάσταση Αθηνών<br>Τμήμα 1 - admin Αποσύνδεση |  |
| Kup                                              | Δευ              | TpL                     | Тат                                   | Πεμ            | Παρ            | Σαβ               |                                             |                    |            |           |                                                  |  |
| 27                                               | 28               | 29                      | 30                                    | $\mathbf{1}$   | $\overline{2}$ | 3                 | $Y/\Sigma$                                  | Χρήστης            | Στατιστικά |           |                                                  |  |
|                                                  |                  |                         |                                       |                |                |                   | Νέο Υ/Σ                                     | $\pmb{\mathrm{v}}$ | Οθόνη Χ    | -Χρήστης- | Εισαγωγή                                         |  |
| $\overline{4}$                                   | 5<br>7:30a Βλάβη | 6                       | $\overline{7}$<br><b>8a Συντήρηση</b> | $\mathbf{8}$   | 9              | 10 <sup>1</sup>   |                                             |                    |            |           |                                                  |  |
| 11                                               | 12               | 13                      | 14                                    | 15             | 16             | 17                |                                             |                    |            |           |                                                  |  |
| 18                                               | 19               | 20                      | 21                                    | 22             | 23             | 24                |                                             |                    |            |           |                                                  |  |
| 25                                               | 26               | 27                      | 28                                    | 29             | 30             | 31                |                                             |                    |            |           |                                                  |  |
| $\mathbf{1}$                                     | $\sim$           | $\overline{\mathbf{3}}$ | Æ.                                    | 5 <sup>1</sup> | 6              | 7                 |                                             |                    |            |           |                                                  |  |
| Αναφορά:                                         |                  |                         |                                       |                |                |                   |                                             |                    |            |           |                                                  |  |

*Εικόνα 4.12: Μήνυµα επιτυχίας στο διαχειριστή έπειτα από εισαγωγή υπολογιστικού συστήµατος*

#### 5 Συµπεράσµατα

Η οργανωτική ιεραρχική δοµή είναι µία παραδοσιακή προσέγγιση για την οργάνωση µίας επιχείρησης όπου η έµφαση τοποθετείται από πάνω προς τα κάτω (top-down) όσον αφορά τους συσχετισµούς µεταξύ των τµηµάτων που απαρτίζουν την επιχείρηση. Τα πλεονεκτήµατα περιγράφηκαν στα προηγούµενα κεφάλαια. Στην ιεραρχική δοµή υπάρχουν ξεκάθαροι ρόλοι ανάµεσα στα υπό-συστήµατα και στο προσωπικό που τα διαχειρίζεται. Η διαχείριση προσδιορίζει διαφορετικά επίπεδα ηγεσίας και ευθυνών µέσα στον οργανισµό. Επιτρέπει παράλληλα την εξειδίκευση σε ένα τµήµα όσον αφορά το προσωπικό.

Το πληροφοριακό σύστηµα που κατασκευάστηκε στα πλαίσια της πτυχιακής εργασίας µε βάση το παραπάνω µοντέλο εκπληρώνει το σκοπό για τον οποίο σχεδιάστηκε έχοντας υλοποιήσει προγραµµατιστικά κάθε απαίτηση κατά τον καθορισµό των προδιαγραφών. Η εφαρµογή δοκιµάστηκε επιτυχώς κάτω από ιδανικές συνθήκες σε διακοµιστή (web server) µε ελάχιστο φόρτο εργασίας. Το σύστηµα µπορεί να έχει πρακτική και εµπορική εφαρµογή σε οργανισµούς που διαχειρίζονται και συντηρούν µεσαίο αριθµό υπολογιστών.

## **6 Βιβλιογραφία**

- Τεχνολογία Λογισµικού, Μανόλης Γιακουµάκης, Νίκος ∆ιαµαντίδης, Εκδόσεις Αθ. Σταµούλης
- PHP and MySQL Web Development, Luke Welling, Laura Thomson, Developer's Library, Fourth Edition
- jQuery in Action, Second Edition, Bear Bibeault and Yehuda Katz, Manning
- Twitter Bootstrap Web Development How-To, David Kochran
- AJAX and PHP: Building Modern Web Applications 2nd Edition, Bogdan Brinzarea-Iamandi, Christian, Darie, Audra Hendrix, Packt Publishing
- Essential PHP Security, Chris Shiflett, O'Reilly
- Professional JavaScript for Web Developers, Nicholas C. Zakas, 3rd Edition, Wrox,
- PHP Documentation, http://www.php.net/,
- MySQL Documentation, http://www.mysql.com/
- Jquery Documentation, http://jquery.com/
- Bootstrap Documentation, http://getbootstrap.com/getting-started/
- FullCalendar Documentation http://arshaw.com/fullcalendar/docs/
- Event monitoring, http://en.wikipedia.org/wiki/Event\_monitoring
	- Log management and intelligence, http://en.wikipedia.org/wiki/Log\_management\_and\_intelligence
- Jquery, Wikipedia, http://en.wikipedia.org/wiki/Jquery
- PHP, Wikipedia, http://en.wikipedia.org/wiki/Php
- JavaScript, Wikipedia ,http://en.wikipedia.org/wiki/JavaScript
- Ajax, Wikipedia, http://en.wikipedia.org/wiki/Ajax
- MySQL, Wikipedia, http://en.wikipedia.org/wiki/Mysql
- HTML5, http://en.wikipedia.org/wiki/HTML5
- JSON, http://en.wikipedia.org/wiki/JSON
- Web service, http://en.wikipedia.org/wiki/Web service
- Chosen jQuery plugin, http://harvesthq.github.io/chosen/
- Highcharts, http://www.highcharts.com/docs
- Open-source software, http://en.wikipedia.org/wiki/Open-source\_software
- SQL injection, Wikipedia, http://en.wikipedia.org/wiki/SQL\_injection
- Database, Wikipedia, http://en.wikipedia.org/wiki/Database
- Database management system, Wikipedia, http://en.wikipedia.org/wiki/Dbms
- HTML, Wikipedia, http://en.wikipedia.org/wiki/Html
- Cascading Style Sheets, Wikipedia, http://en.wikipedia.org/wiki/Css
- Client–server model, Wikipedia, http://en.wikipedia.org/wiki/Client-server
- Client (computing), Wikipedia, http://en.wikipedia.org/wiki/Client\_%28computing%29
- Server (computing), Wikipedia, http://en.wikipedia.org/wiki/Server\_%28computing%29
- Hierarchical database model, http://en.wikipedia.org/wiki/Hierarchical\_database\_model
- Analysis and design of Information Systems by Arthur M. Langer

• Flat Vs. Hierarchical Organizational Structure, http://smallbusiness.chron.com/flat-vs-hierarchicalorganizational-structure-724.html

• HIERARCHICAL ORGANISATION,

http://www.learnmanagement2.com/hierarchical%20structure.htm

• Decision making techniques, http://businesscasestudies.co.uk/cima/decision-makingtechniques/introduction.html

- Decision tree, http://en.wikipedia.org/wiki/Decision\_tree
- Decision Trees for Decision Making, John F. Magee
- How Gerber Used a Decision Tree in Strategic Decision-Making,

http://gbr.pepperdine.edu/2010/08/how-gerber-used-a-decision-tree-in-strategic-decision-making/

• Decision trees, http://www.accaglobal.com/zw/en/student/acca-qual-student-journey/qual-resource/accaqualification/f5/technical-articles/decision-trees.html

- Introduction to Decision Trees, http://www.treeplan.com/chapters/introduction-to-decision-trees.pdf
- DECISION TREES, Lior Rokach
- Advantages Business Hierarchy, http://www.hierarchystructure.com/advantages-business-hierarchy

• Pros & Cons of a Hierarchical Organizational Structure, http://yourbusiness.azcentral.com/pros-conshierarchical-organizational-structure-1208.html

• Management Information Systems (MIS), http://www.inc.com/encyclopedia/management-informationsystems-mis.html

• Introduction to Management Information Systems (MIS), http://www.mu.ac.in/mis.pdf

• A Theory of Theories in Information Systems, http://www.caseykings.net/wpcontent/uploads/2012/01/Gregor-ISF-theory-paper-final-t.pdf

- Information Systems:towards a new theory, Rodrigo Manuel Oliveira da Silva Ponciano de Magalhães
- INFORMATION SYSTEMS THEORY 101, Tim Bryce
- Management information system, http://en.wikipedia.org/wiki/Management\_information\_system
- What is the right organization structure, Organizational Dynamics
- The Inherent Complexity of Software,

http://www.informit.com/articles/article.aspx?p=726130&seqNum=2

# Γλωσσάρι ξενικών όρων

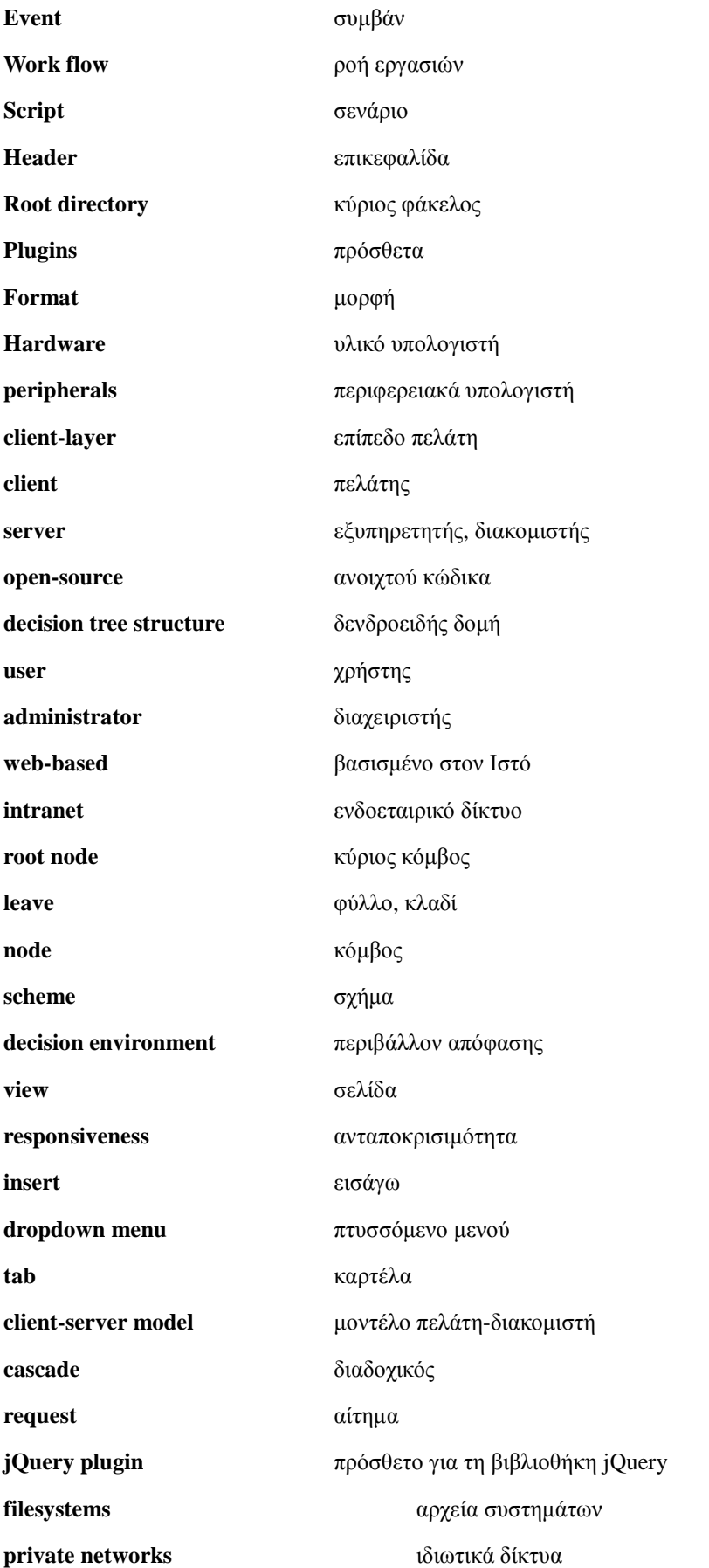

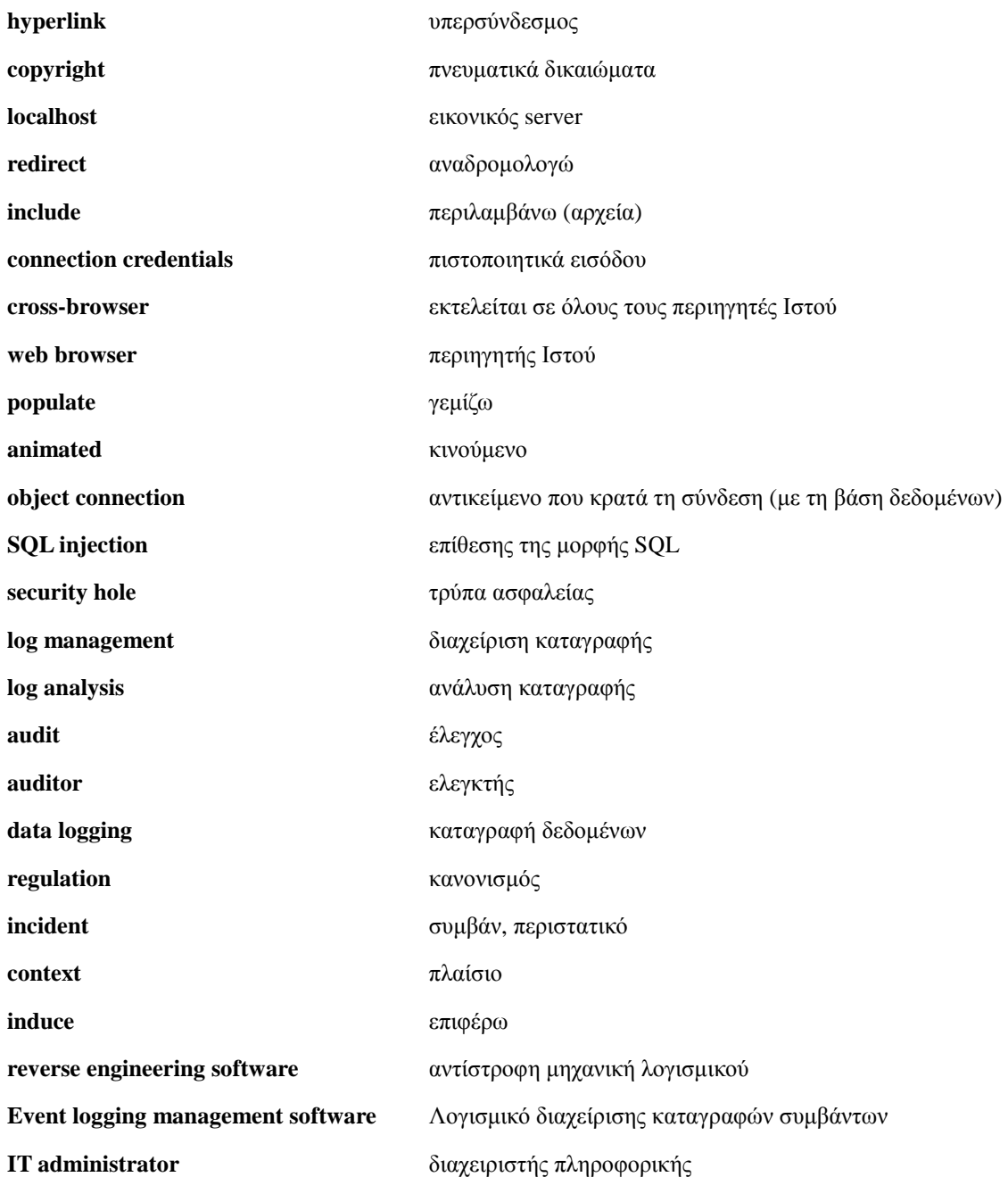

# Συντµήσεις

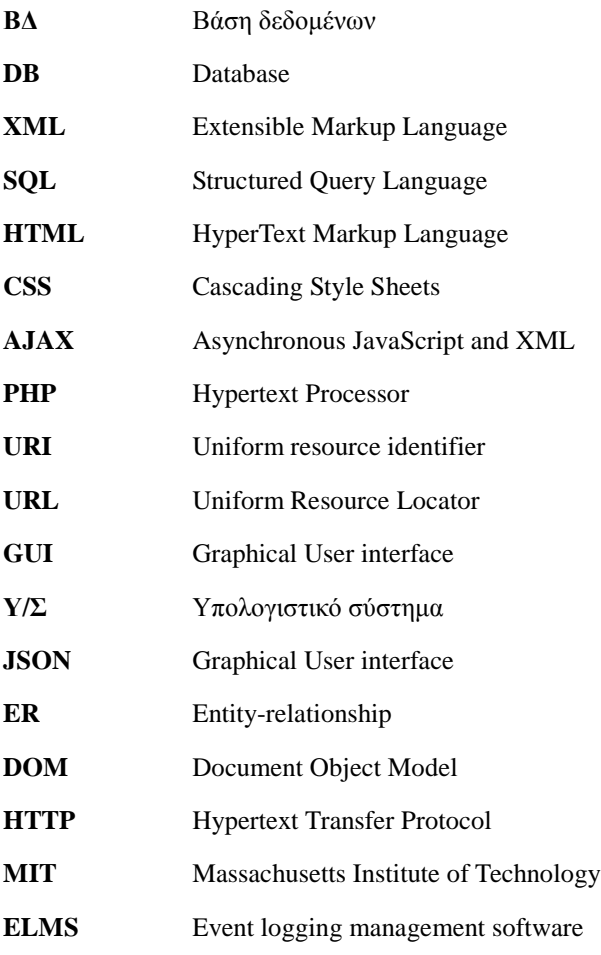